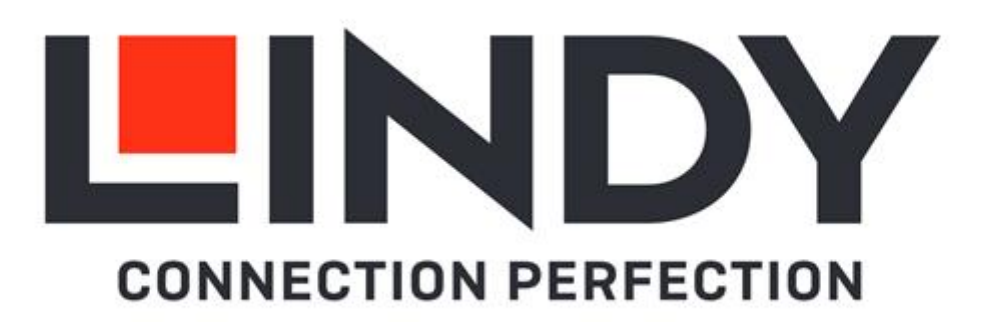

# **8x8 HDMI 4K60 Matrix**

*User Manual English Benutzerhandbuch Deutsch Manuel Utilisateur Français Manuale Italiano Manual de Usuario Español*

No. 38334

# lindy.com

**© LINDY Group - FIRST EDITION (January 2023)**

#### **Safety Instructions**

#### **! WARNING !**

Please read the following safety information carefully and always keep this document with the product.

Failure to follow these precautions can result in serious injuries or death from electric shock, fire or damage to the product.

Touching the internal components or a damaged cable may cause electric shock, which may result in death.

This device is a switching type power supply and can work with supply voltages in the range 100 - 240 VAC For worldwide usability four different AC adapters are enclosed: Euro type, UK type, US/Japan type and Australia/New Zealand type. Use the appropriate AC adapter as shown in the picture and ensure it is firmly secured in place and does not detach by pulling before installing into a power socket. To reduce risk of fire, electric shocks or damage:

- Do not open the product nor its power supply. There are no user serviceable parts inside.
- Only qualified servicing personnel may carry out any repairs or maintenance.
- Never use damaged cables.
- Do not expose the product to water or places of moisture.
- Do not use this product outdoors it is intended for indoor use only.
- Do not place the product near direct heat sources. Always place it in a well-ventilated place.
- Do not place heavy items on the product or the cables.
- Please ensure any adapters are firmly secured and locked in place before inserting into a wall socket

#### **Instructions for Use of Power Supply**

Connect your country specific mains cable to the power supply and connect it to the Matrix.

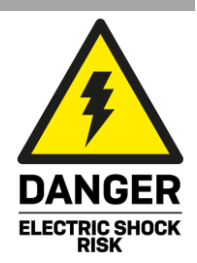

### **Introduction**

Thank you for purchasing the 8x8 HDMI 4K60 Matrix. This product has been designed to provide trouble free, reliable operation. It benefits from both a LINDY 2 year warranty and free lifetime technical support. To ensure correct use, please read this manual carefully and retain it for future reference.

The Lindy 8x8 HDMI 4K60 Matrix supports HDMI 2.0b 18G signals, allowing for the transmission of clear 4K Ultra HD 60Hz resolutions. Additional support for High Dynamic Range ensures video content is displayed with enhanced brightness, greater contrasts and a much wider colour gamut, perfect for digital signage displays in retail, creating informational multi-display setups in education, or distributing content in commercial installations such as cinemas.

### **Package Contents**

- 8x8 HDMI 4K60 Matrix
- 12VDC 5A Multi-country Power Supply (UK, EU, US & AUS Adapters), Barrez Size: 5.5/2.5mm Screw Type Jack
- IR Remote with CR2025 Battery
- IR Receiver Cable, 1.5m
- **Mounting Brackets**
- **E** Lindy Manual

#### **Features**

- Supports resolutions up to 3840x2160@60Hz 4:4:4 8bit, with support for High Dynamic Range
- HDMI Audio pass-through up to 7.1CH, audio extraction up to 5.1CH
- ARC, CEC and smart EDID management
- Rack mountable
- EDID Management
- Dolby Vision, Dolby Atmos, HDR 10 support
- Push Button, IR, Web GUI, IP, Serial Control
- OLED Display

### **Specification**

- Input: 8 x HDMI (Female), Output: 8 x HDMI (Female), 8 x 3.5mm (Female), 8 x Coax (Female), Control: RS-232 (Female), RJ45 (Female)
- Supported Audio Formats (Pass-through): LPCM 2/5.1/7.1, Dolby Digital, DTS 5.1, Dolby Digital+, Dolby TrueHD, DTS-HD Master Audio, Dolby Atmos, DTS:X
- Coax Audio Formats: LPCM 2.0, Dolby Digital / Plus, DTS 5.1
- 3.5mm Audio Formats: PCM 2.0
- HDCP 2.2 support
- Black, metal housing
- Operating Temperature: -10°C 45°C (14°F 113°F)
- Storage Temperature: -20°C 60°C (-4°F 140°F)
- Humidity: 20 90% RH (non-condensing
- Power Consumption: 43W
- ESD Protection: Human-body Model: ±8kV (Air-gap discharge), ±4kV (Contact discharge)

#### **Installation**

#### **Front Panel**

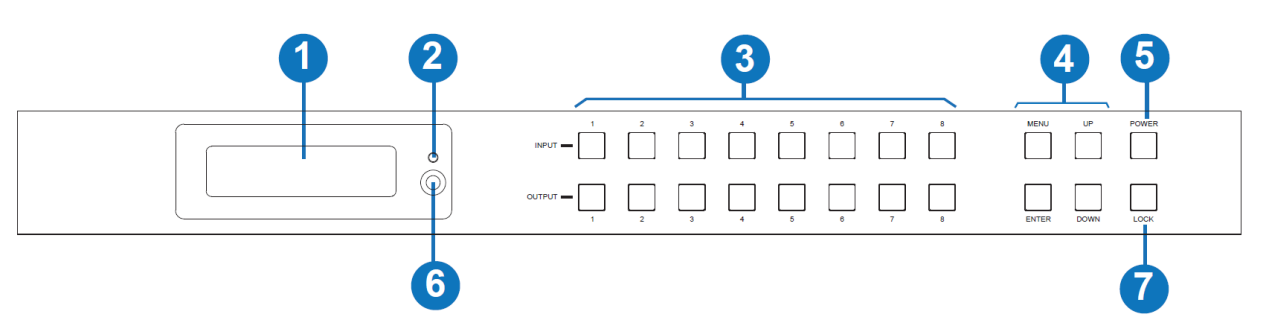

- 1. OLED Screen Displays the Input and Output status of the matrix. Also displays the EDID management and the matrix's IP address when required.
- 2. Power LED The LED will be illuminated green when the matrix is powered on. The LED will be illuminated red when the matrix is in standby.
- 3. Input / Output Buttons First press an output button followed by an input button to relay the input to the chosen output.
- 4. Menu / Enter / Up / Down Buttons Switch between different information like EDID, IP Address, Baud rate and current matrix setup.
- 5. Power Button Press and hold this button to power on/off the Matrix.
- 6. IR Window Receives the IR signal from the included IR remote for control over the entire installation.
- 7. Lock Button Press this button to lock/unlock the front panel buttons.

#### **Rear Panel**

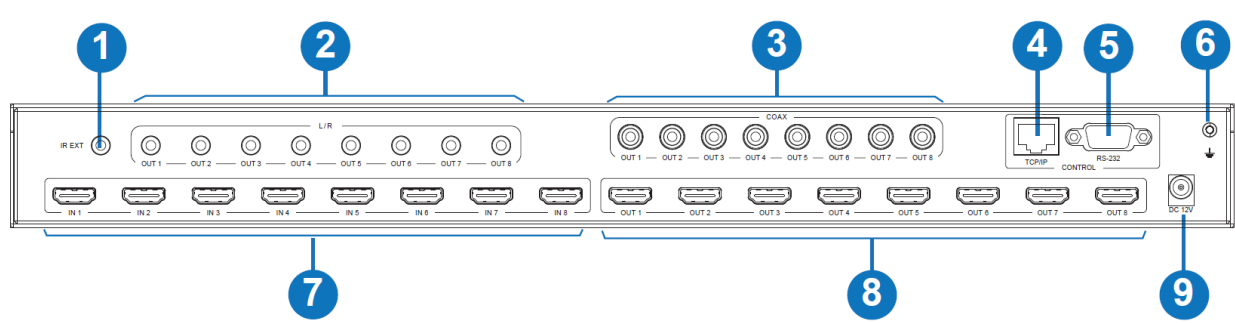

- 1. IR EXT Port Using the included IR extension cable, please place the IR eye in a clear line of sight. For use when the matrix's main IR eye is out of sight.
- 2. L/R Out (1-8) Extract HDMI output audio to separate amplifiers or speakers.
- 3. Coax Out (1-8) Extract HDMI output audio to separate amplifiers or speakers with coaxial cable
- 4. TCP/IP Port Connect to a network or network switch using a Cat. X cable.
- 5. RS-232 Port Connect to a PC or control system using an RS-232 cable.
- 6. GND Connect the GND to the ground reference point.
- 7. Input Ports Connect to an HDMI source device using an high quality HDMI cable.
- 8. Output Ports Connect to an HDMI display, splitter or extender using an high quality HDMI cable.
- 9. DC 12V Connect to the included 12VDC 3A PSU and screw to secure. Plug into an AC wall outlet to power the matrix.

### **Operation**

### **IR Remote**

*The output must be selected first, then the input port to display the set layout.*

- 1. Power Button Power on the matrix or press to set the matrix to standby.
- 2. Input Selection Press to select the required Input port.

**< >**: Press to select the previous or the following Input port.

3. Output Selection – Press to select the required Output port.

**All:** Press to output to all Output ports simultaneously from the selected source.

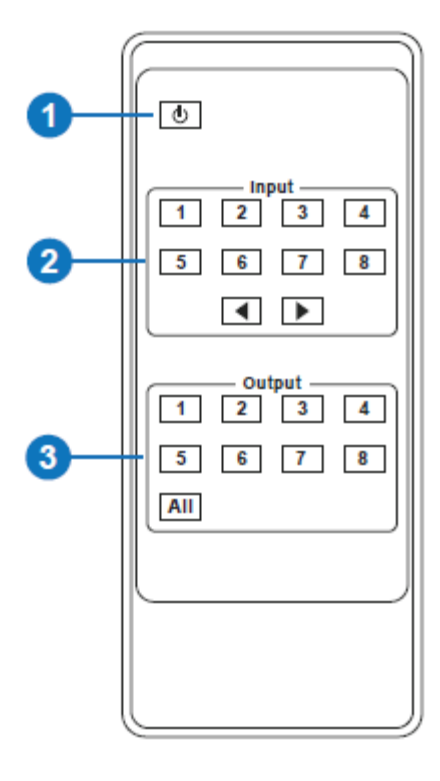

#### **Web-GUI**

This matrix can be easily controlled via Web-GUI software. Please ensure the IP address of the matrix is noted. This can be found using the push buttons on the front panel, please refer to the Front Panel description above for this. The static IP address is 192.168.1.100. The Matrix can be connected to a PC with a standard Cat. X cable.

The factory default is set to DHCP, so the Web-GUI can be opened by entering the IP address into any browser. If DHCP is turned off you have to set the control PC to the same IP range as the Matrix.

The default logins are:

#### **Username: User, Password: user**

#### **Username: Admin, Password: admin.**

After the login the Status Page will appear. On the left side you can switch between the different functions.

#### Status Page:

It provides basic network and general information, like the installed firmware version or MAC-Address.

Video Page:

Here you can select and switch the input for each individual output. It also allows the storage of up to 8 different pre-sets.

#### Input Page:

Here you can see which inputs are currently active, rename them and set up the EDID from the table below:

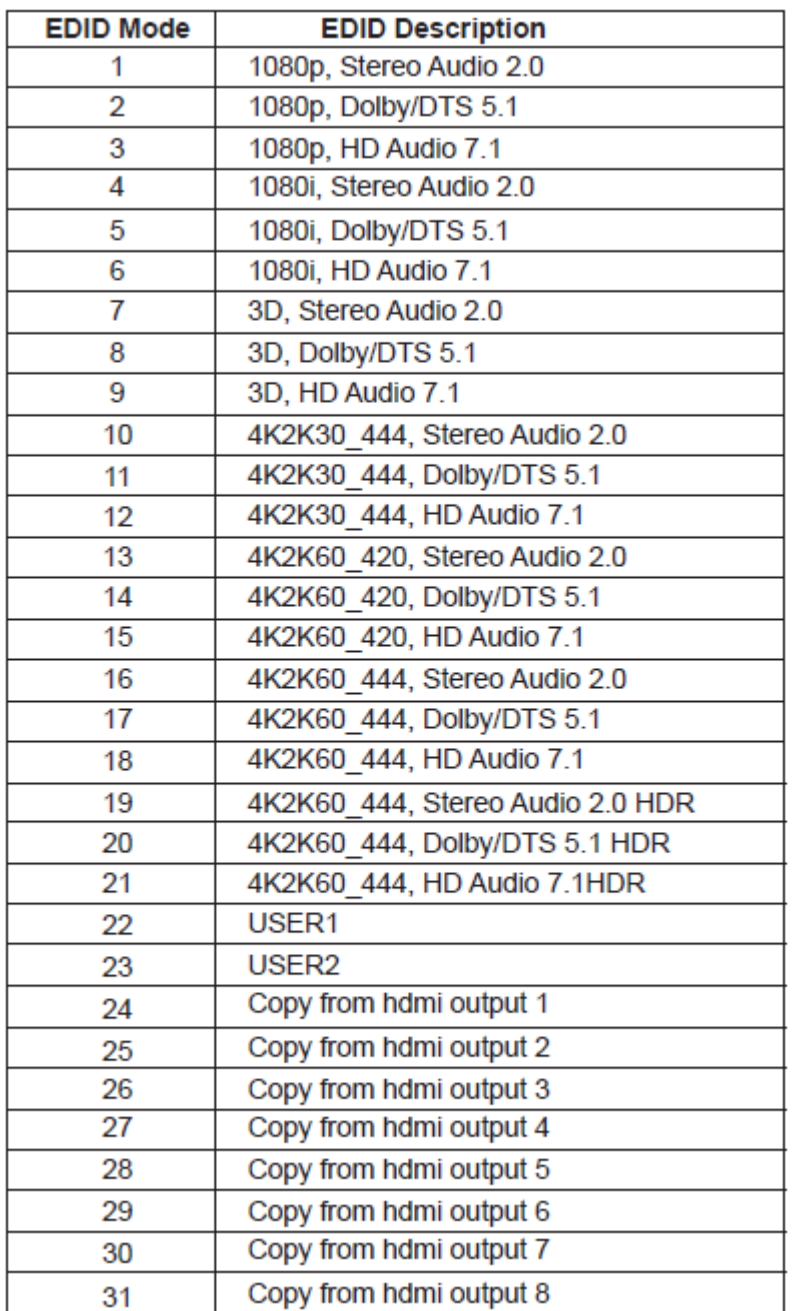

#### Output Page:

Here you can see which output are currently active, rename them, turn on the downscaler to downscale video from 4K to 1080p resolutions, turn on/off the ARC function as well turning on/off the output individually.

#### CEC Page:

This page emulates a remote control to send CEC inputs like volume or power control directly to each individual input or output.

### Network Page:

Here you can switch the IP settings between static and DHCP as well as the Telnet Port. It also allows the change of the passwords and the reset of the network settings.

#### System Page:

Here you can set various settings like locking the front panel, turning on/off the confirmation sound of the push buttons, shut-down time for the front panel and the Baud Rate for the serial control. This page is also used for firmware updates, factory reset and reboot of the unit.

### **RS-232 Control**

This matrix also supports control over RS-232 using ASCII commands. Firstly, connect the matrix to a PC with a RS-232 to USB cable. Then open a serial command tool to enter all required commands.

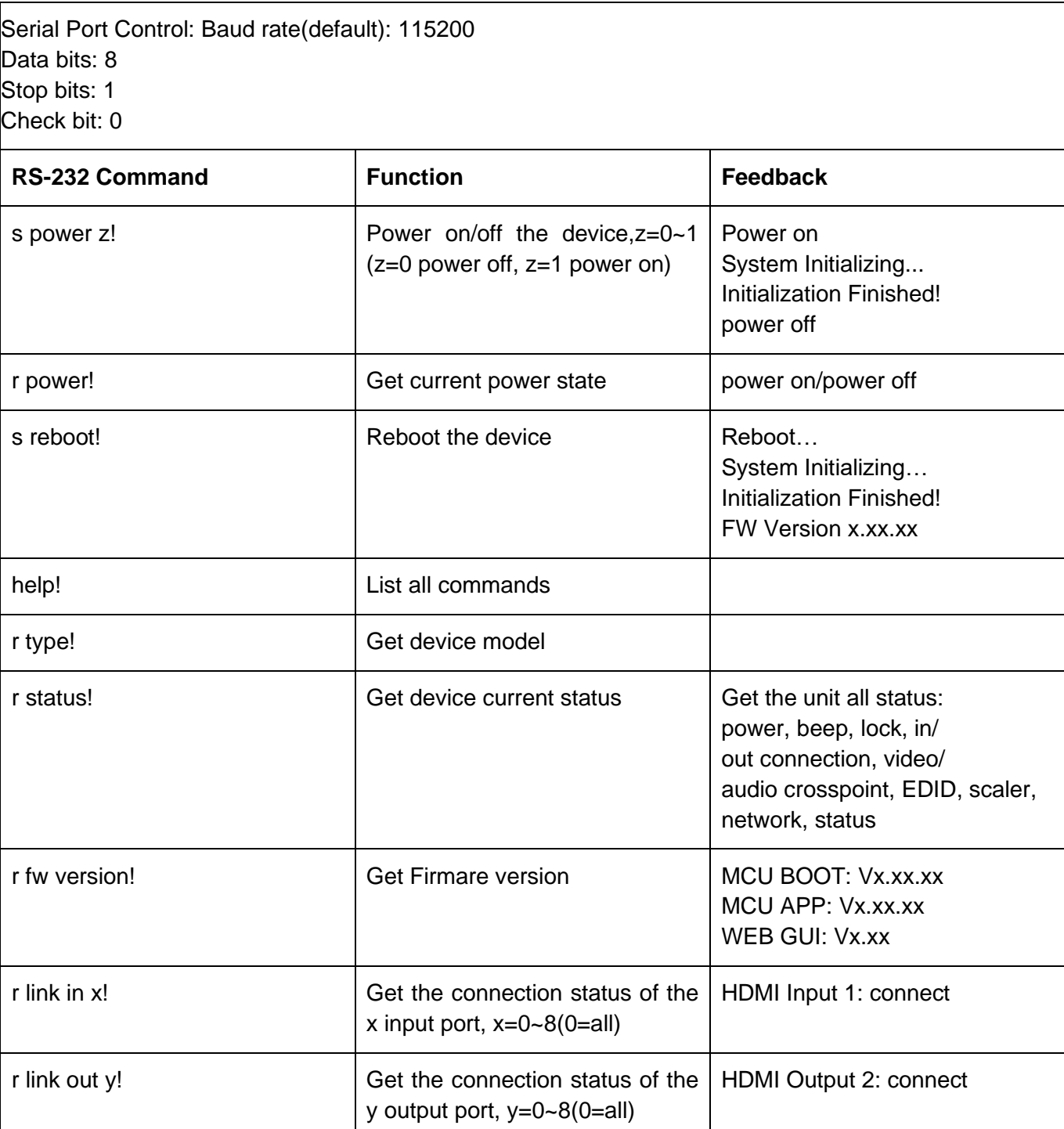

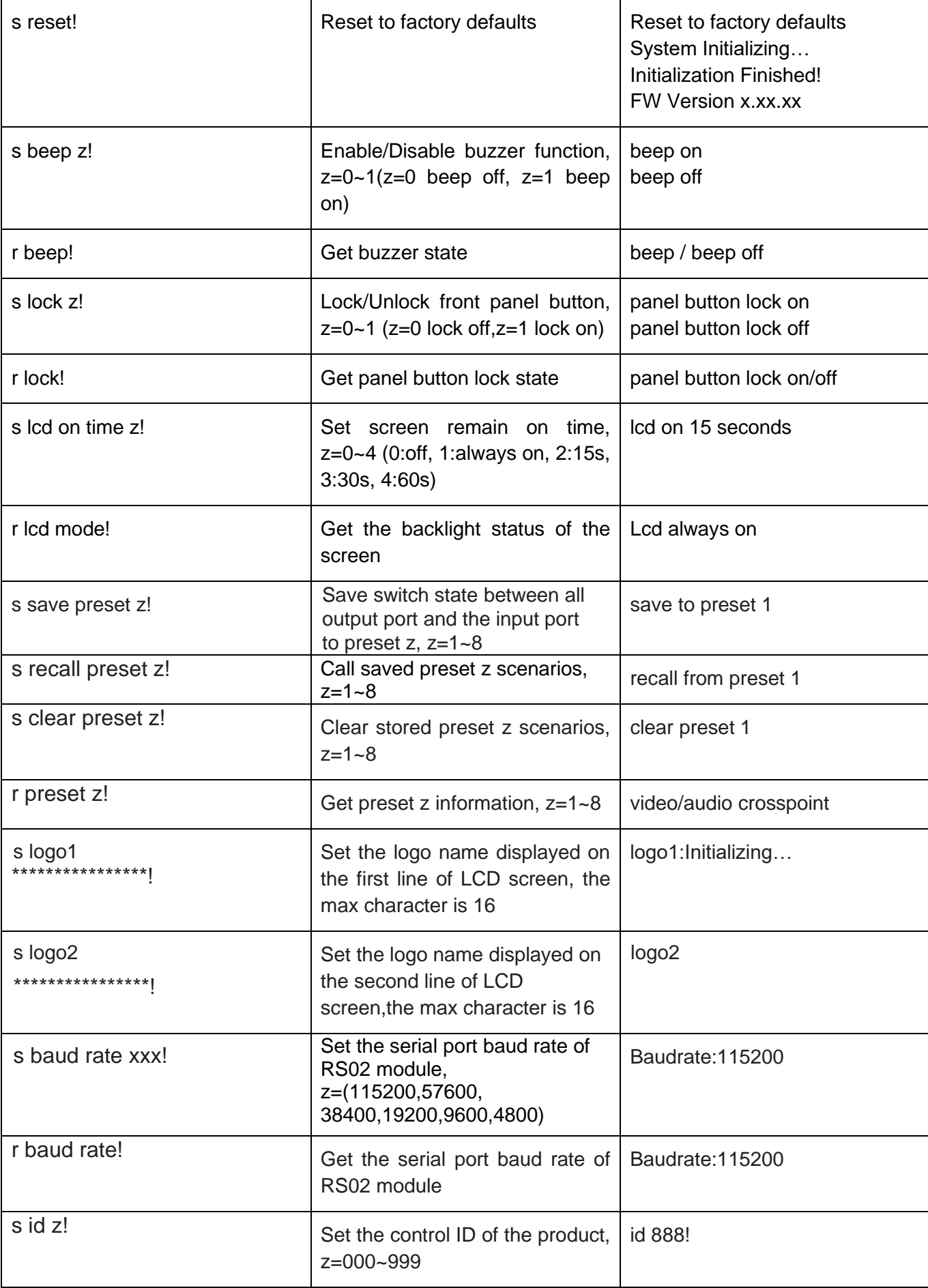

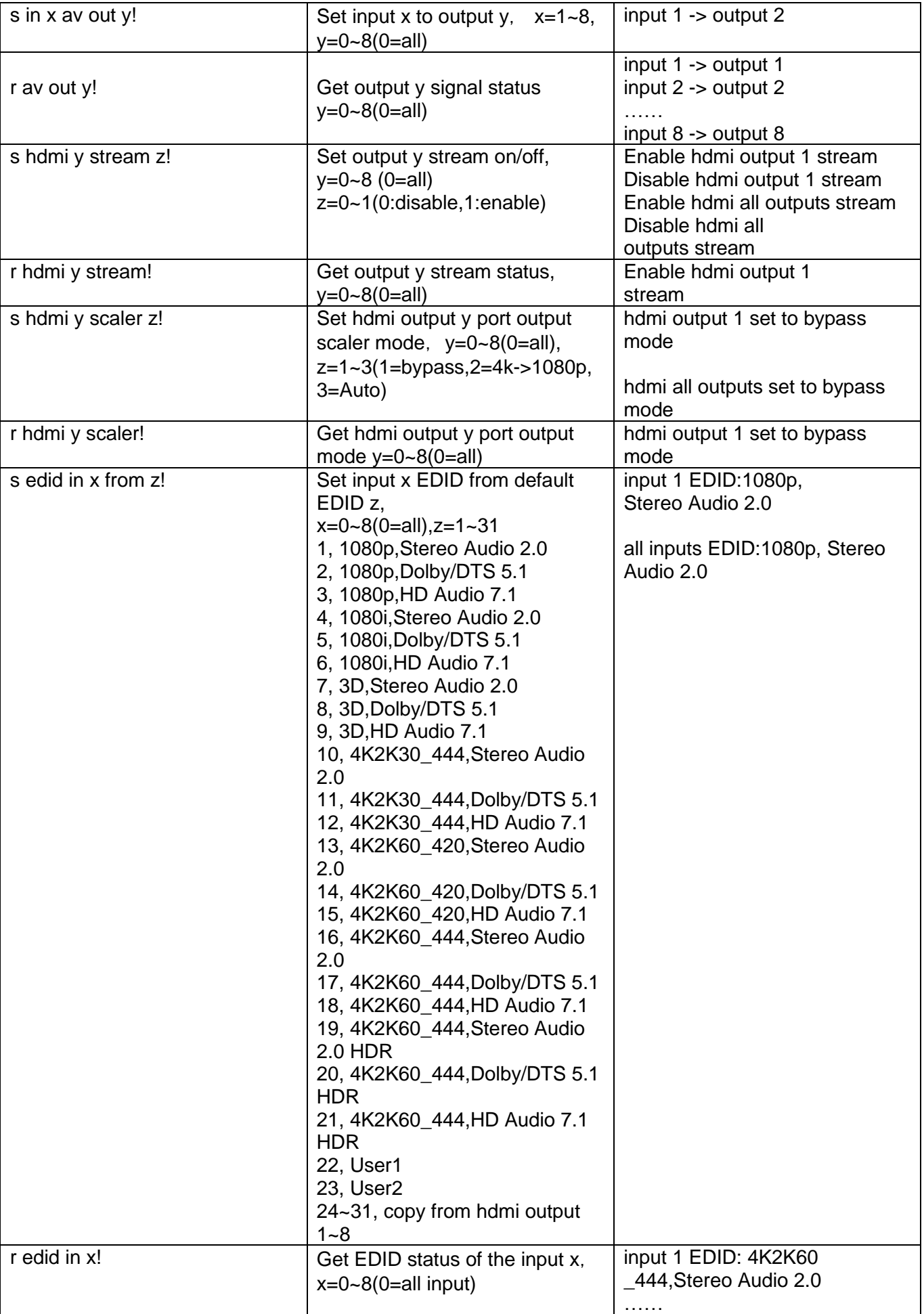

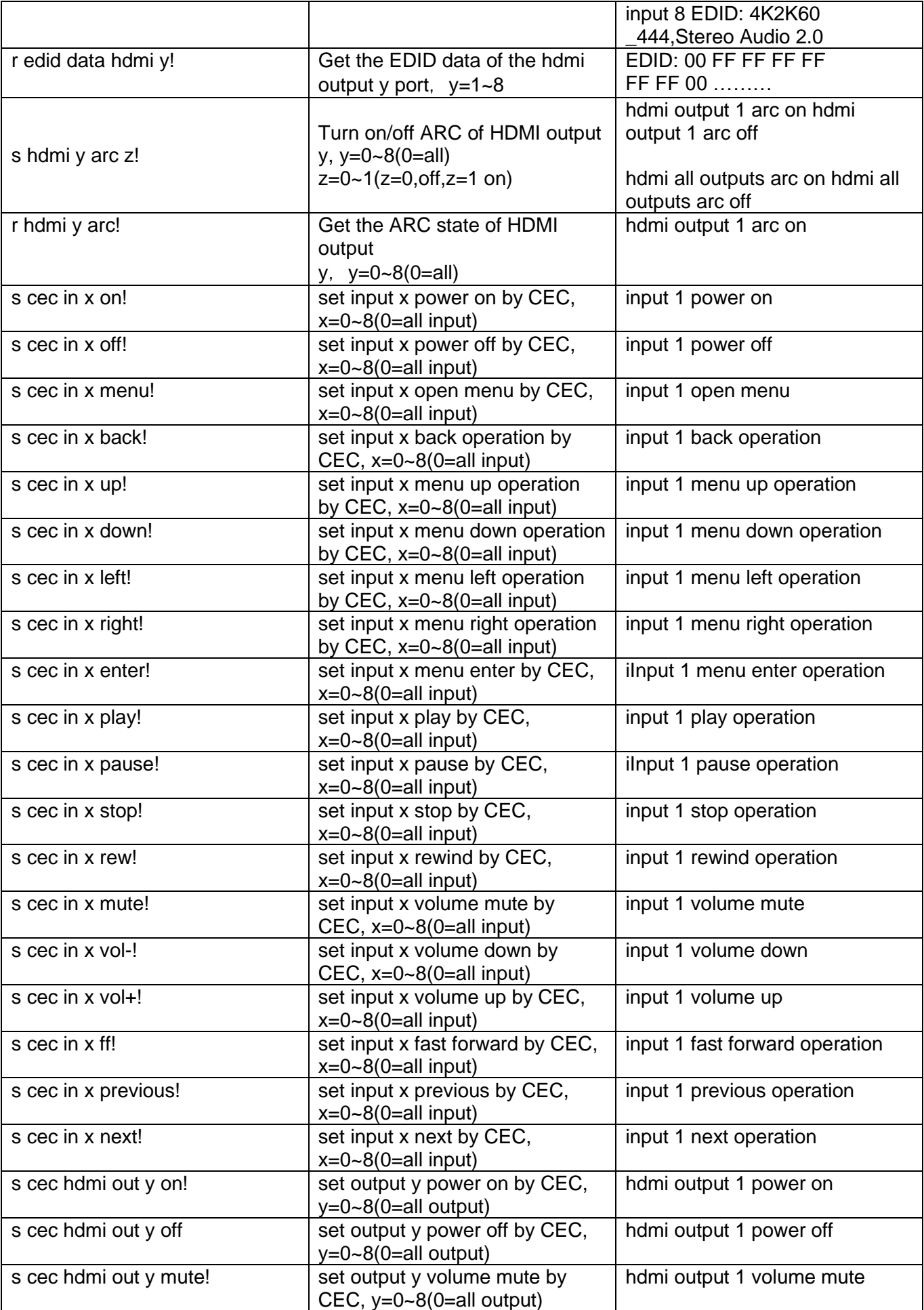

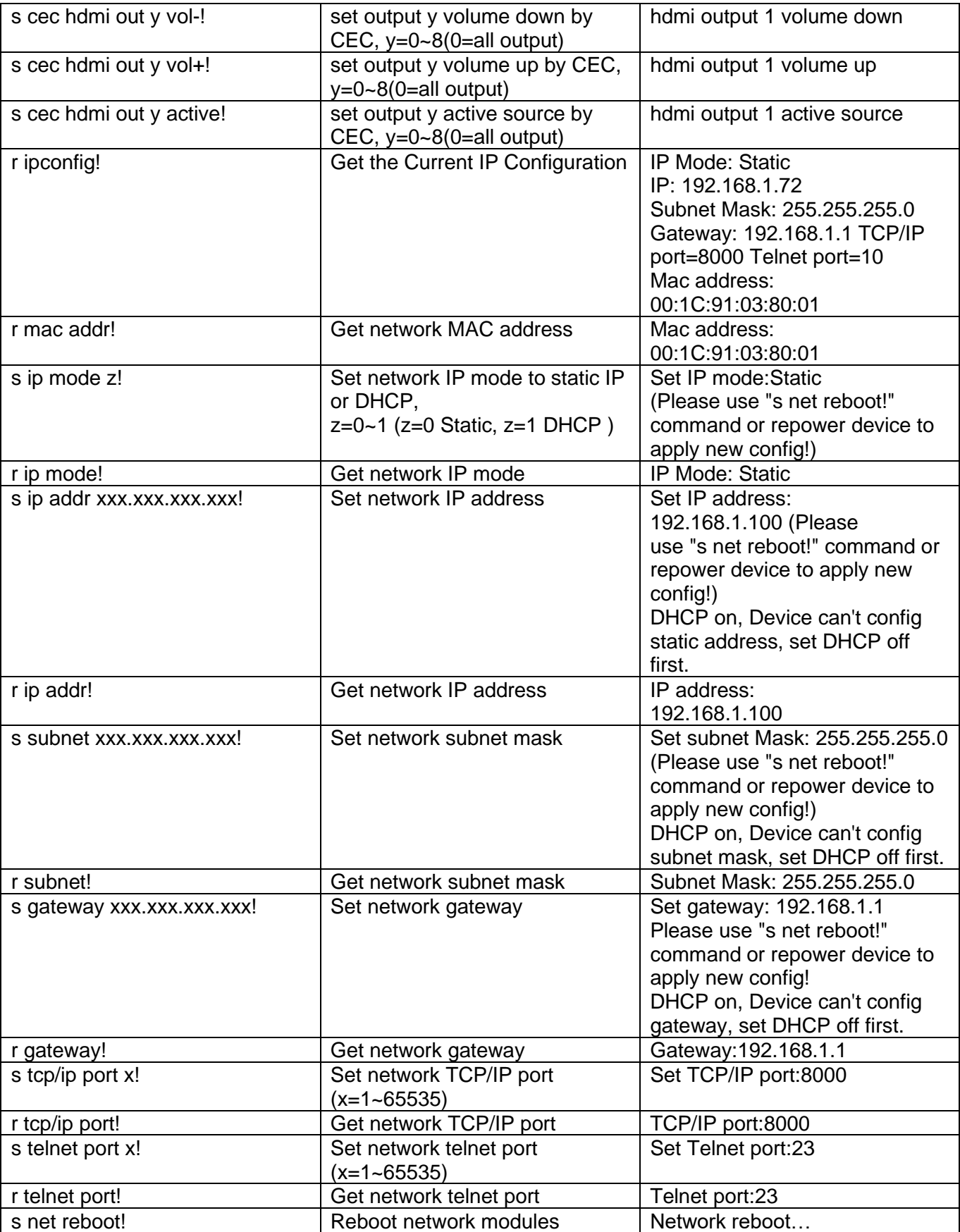

#### **Sicherheitshinweise**

#### **! GEFAHR !**

Bitte lesen Sie die folgenden Sicherheitshinweise sorgfältig durch und bewahren Sie dieses Dokument immer zusammen mit dem Produkt auf.

Die Nichtbeachtung dieser Vorsichtsmaßnahmen kann zu schweren Verletzungen oder zum Tod durch Stromschlag, Feuer oder Schäden am Produkt führen.

Das Berühren der internen Komponenten oder eines beschädigten Kabels kann einen elektrischen Schlag verursachen, der zum Tod führen kann.

Dieses Schaltnetzteil arbeitet mit Anschlussspannungen im Bereich von 100…240 VAC. Für weltweiten Einsatz sind vier verschiedene AC-Adapter für Europa, Großbritannien, USA/Japan und

Australien/Neuseeland enthalten. Verwenden Sie den geeigneten Adapter wie es die Abbildung zeigt. Stellen Sie bitte sicher, dass der Adapter fest eingerastet ist und sich nicht abziehen lässt, bevor Sie ihn in die Steckdose stecken.

Um die Gefahr von Bränden, Stromschlägen oder Schäden zu verringern:

- Öffnen Sie weder das Produkt noch sein Netzteil. Es befinden sich keine vom Benutzer zu wartenden Teile im Inneren.
- Ausschließlich qualifiziertes Personal darf Reparaturen oder Wartungen durchführen.
- Verwenden Sie niemals beschädigte Kabel.
- Setzen Sie das Produkt nicht Wasser oder Feuchtigkeit aus.
- Dieses Produkt ist nur für den Gebrauch in geschlossenen Räumen bestimmt.
- Stellen Sie das Produkt nicht in der Nähe von direkten Wärmequellen auf. Stellen Sie es immer an einem gut belüfteten Ort auf.
- Stellen Sie keine schweren Gegenstände auf das Produkt oder die Kabel.
- Bitte stellen Sie vor der Verwendung sicher, dass alle Adapter sicher und fest eingerastet sind

#### **Anwendungshinweise für das Netzteil**

Verbinden Sie Ihr länderspezifisches Netzkabel mit dem Netzteil und schließen Sie es an die Matrix an.

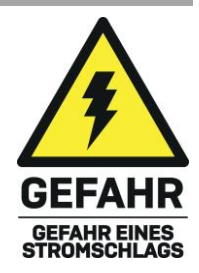

#### **Einführung**

Wir freuen uns, dass Ihre Wahl auf ein LINDY-Produkt gefallen ist und danken Ihnen für Ihr Vertrauen. Sie können sich jederzeit auf unsere Produkte und einen guten Service verlassen. Diese 8x8 HDMI 4K60 Matrix unterliegt einer 2-Jahres LINDY Herstellergarantie und lebenslangem kostenlosen technischen Support. Bitte lesen Sie diese Anleitung sorgfältig und bewahren Sie sie auf.

Die Lindy 8x8 HDMI 4K60 Matrix unterstützt HDMI 2.0b 18G Signale und ermöglicht so die Übertragung von klaren 4K Ultra HD 60Hz Auflösungen. Die zusätzliche Unterstützung von High Dynamic Range sorgt dafür, dass Videoinhalte mit verbesserter Helligkeit, höheren Kontrasten und einem viel größeren Farbumfang angezeigt werden. Dies ist ideal für Digital Signage-Displays im Einzelhandel, die Erstellung von informativen Multi-Display-Setups im Bildungsbereich oder die Verteilung von Inhalten in kommerziellen Installationen wie Kinos.

#### **Lieferumfang**

- 8x8 HDMI 4K60 Matrix
- 12VDC 5A Multi-country Netzteil (UK, EU, US & AUS Adapter), Barrel Size: 5.5/2.5mm Screw Type Jack
- IR Fernbedienung mit CR2025 Batterie
- IR Receiver Kabel, 1.5m
- Montagesatz
- **E** Lindy Handbuch

#### **Eigenschaften**

- Unterstützt Auflösungen bis zu 3840x2160@60Hz 4:4:4 8bit, mit Unterstützung für High Dynamic Range
- HDMI-Audio-Passthrough bis zu 7.1 Kanal, Audioextraktion bis zu 5.1 Kanal
- ARC, CEC und intelligente EDID-Verwaltung
- Rack-montierbar
- EDID-Verwaltung
- Unterstützung von Dolby Vision, Dolby Atmos, HDR 10
- Tasten, IR, Web GUI, IP und serielle Steuerung
- OLED-Anzeige

#### **Spezifikationen**

- Eingang: 8 x HDMI (Buchse), Ausgang: 8 x HDMI (Buchse), 8 x 3,5 mm (Buchse), 8 x Koax (Buchse), Steuerung: RS-232 (Buchse), RJ45 (Buchse)
- Unterstützte Audioformate (Pass-Through): LPCM 2/5.1/7.1, Dolby Digital, DTS 5.1, Dolby Digital+,
- Dolby TrueHD, DTS-HD Master Audio, Dolby Atmos, DTS:X
- Koax-Audioformate: LPCM 2.0, Dolby Digital / Plus, DTS 5.1
- 3,5 mm Audioformate: PCM 2.0
- HDCP 2.2-Unterstützung
- Schwarz, Metallgehäuse
- Betriebstemperatur: -10°C 45°C (14°F 113°F)
- Lagertemperatur: -20°C 60°C (-4°F 140°F)
- Luftfeuchtigkeit: 20 90% RH (nicht kondensierend)
- Leistungsaufnahme: 43W
- ESD-Schutz: Human-Body-Modell: ±8kV (Luftspaltentladung), ±4kV (Kontaktentladung)

### **Installation**

#### **Frontplatte**

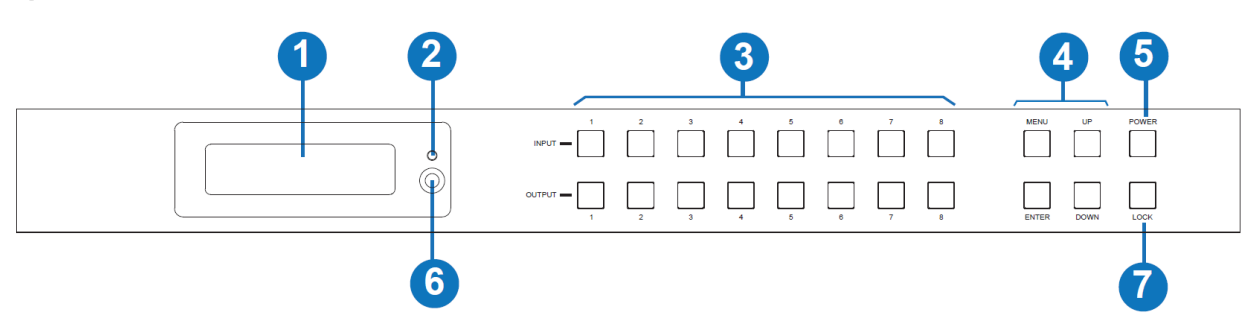

1. OLED-Bildschirm - Zeigt den Input- und Outputstatus der Matrix an. Zeigt bei Bedarf auch die EDID-Verwaltung und die IP-Adresse der Matrix an.

2. Power LED - Die LED leuchtet grün, wenn die Matrix eingeschaltet ist. Die LED leuchtet rot, wenn sich die Matrix im Standby-Modus befindet.

3. Input-/Outputtasten - Drücken Sie zuerst eine Outputtaste und dann eine Inputtaste, um den Eingang an den gewählten Ausgang weiterzuleiten.

4. Menü-/Enter-/Auf-/Ab-Tasten - Umschalten zwischen verschiedenen Informationen wie EDID, IP-Adresse, Baudrate und aktuellem Matrix-Setup.

5. Power-Taste - Halten Sie diese Taste gedrückt, um die Matrix ein- und auszuschalten.

6. IR-Fenster - Empfängt das IR-Signal von der mitgelieferten IR-Fernbedienung zur Steuerung der gesamten Installation.

7. Sperrtaste - Drücken Sie diese Taste, um die Tasten auf der Vorderseite zu sperren/entsperren.

#### **Rückseite**

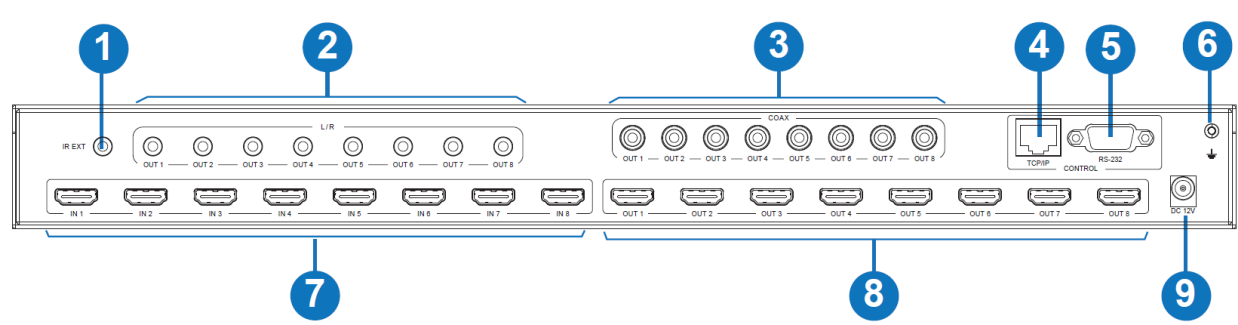

1. IR EXT-Anschluss – Zum Verbinden mit dem mitgelieferten IR-Verlängerungskabel. Platzieren Sie den IR-Empfänger in freier Sichtlinie zur Fernbedienung. Zur Verwendung, wenn der Haupt-IR-Empfänger der Matrix außer Sichtweite ist.

2. L/R Out (1-8) - Extrahieren Sie den HDMI-Ausgangston zu separaten Verstärkern oder Lautsprechern.

3. Coax Out (1-8) - Extrahieren Sie den HDMI-Ausgangston zu separaten Verstärkern oder Lautsprechern mit Koaxialkabel.

4. TCP/IP Port – Zum Anschluss an ein Netzwerk oder einen Netzwerk-Switch über ein Cat. X-Kabel.

- 5. RS-232-Anschluss Zum Anschluss an einen PC oder ein Steuersystem über ein RS-232-Kabel.
- 6. GND Verbinden Sie den GND mit dem Erdungsbezugspunkt.

7. Inputanschlüsse – Zum Verbinden der Matrix mit einer HDMI-Quelle über ein hochwertiges HDMI-Kabel.

8. Ausgangsanschlüsse – Zum Verbinden der Matrix mit einem HDMI-Bildschirm, Splitter oder Extender.

9. DC 12V - Schließen Sie das mitgelieferte 12VDC 3A-Netzteil an und schrauben Sie es fest. Stecken Sie den Stecker in eine Steckdose, um die Matrix mit Strom zu versorgen.

#### **Betrieb**

#### **IR Fernbedienung**

*Um das eingestellte Layout anzuzeigen, muss zuerst der Output und dann der Input Port ausgewählt werden.*

> 1. Einschalttaste - Schaltet die Matrix ein oder schaltet die Matrix in den Standby-Modus.

> 2. Inputauswahl - Drücken Sie diese Taste, um den gewünschten Input auszuwählen.

> < >: Drücken Sie diese Taste, um den vorherigen oder folgenden Input auszuwählen.

4. Outputauswahl - Drücken Sie, um den gewünschten Output auszuwählen.

**All:** Drücken Sie diese Taste, um von der ausgewählten Quelle an alle Output gleichzeitig auszugeben.

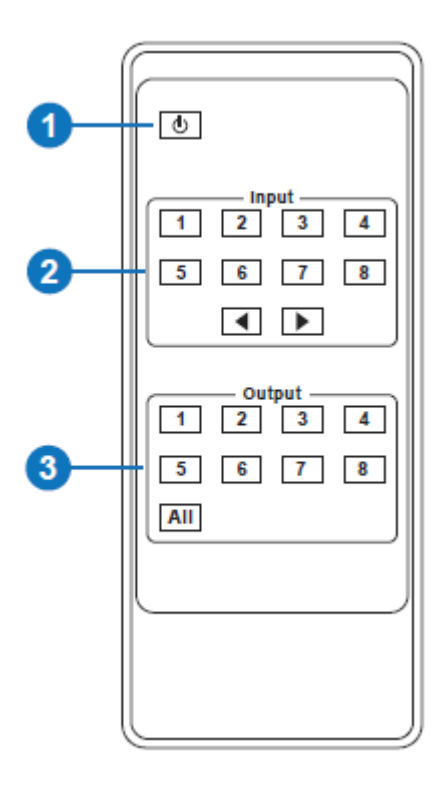

#### **Web-GUI**

Diese Matrix kann einfach über die Web-GUI-Software gesteuert werden. Bitte stellen Sie sicher, dass Sie die IP-Adresse der Matrix notiert haben. Diese kann über die Drucktasten auf der Vorderseite ermittelt werden, siehe hierzu die Beschreibung der Vorderseite oben. Die statische IP-Adresse lautet 192.168.1.100. Die Matrix kann mit einem Standard-Cat.X-Kabel an einen PC angeschlossen werden.

In der Werkseinstellung ist DHCP aktiviert, so dass die Web-GUI durch Eingabe der IP-Adresse in einen beliebigen Browser geöffnet werden kann. Wenn DHCP ausgeschaltet ist, müssen Sie den Steuerung-PC auf den gleichen IP-Bereich wie die Matrix einstellen.

Die Standard-Logins sind:

#### **Username: User, Passwort: user**

#### **Username: Admin, Passwort: admin.**

Nach der Anmeldung wird die Statusseite angezeigt. Auf der linken Seite können Sie zwischen den verschiedenen Funktionen wechseln.

#### Status-Seite:

Sie liefert grundlegende Netzwerk- und allgemeine Informationen, wie die installierte Firmware-Version oder die MAC-Adresse.

#### Video-Seite:

Hier können Sie den Eingang für jeden einzelnen Ausgang auswählen und umschalten. Außerdem können Sie hier bis zu 8 verschiedene Voreinstellungen speichern.

#### Input-Seite:

Hier können Sie sehen, welche Inputs gerade aktiv sind, sie umbenennen und die EDID aus der Tabelle unten einstellen:

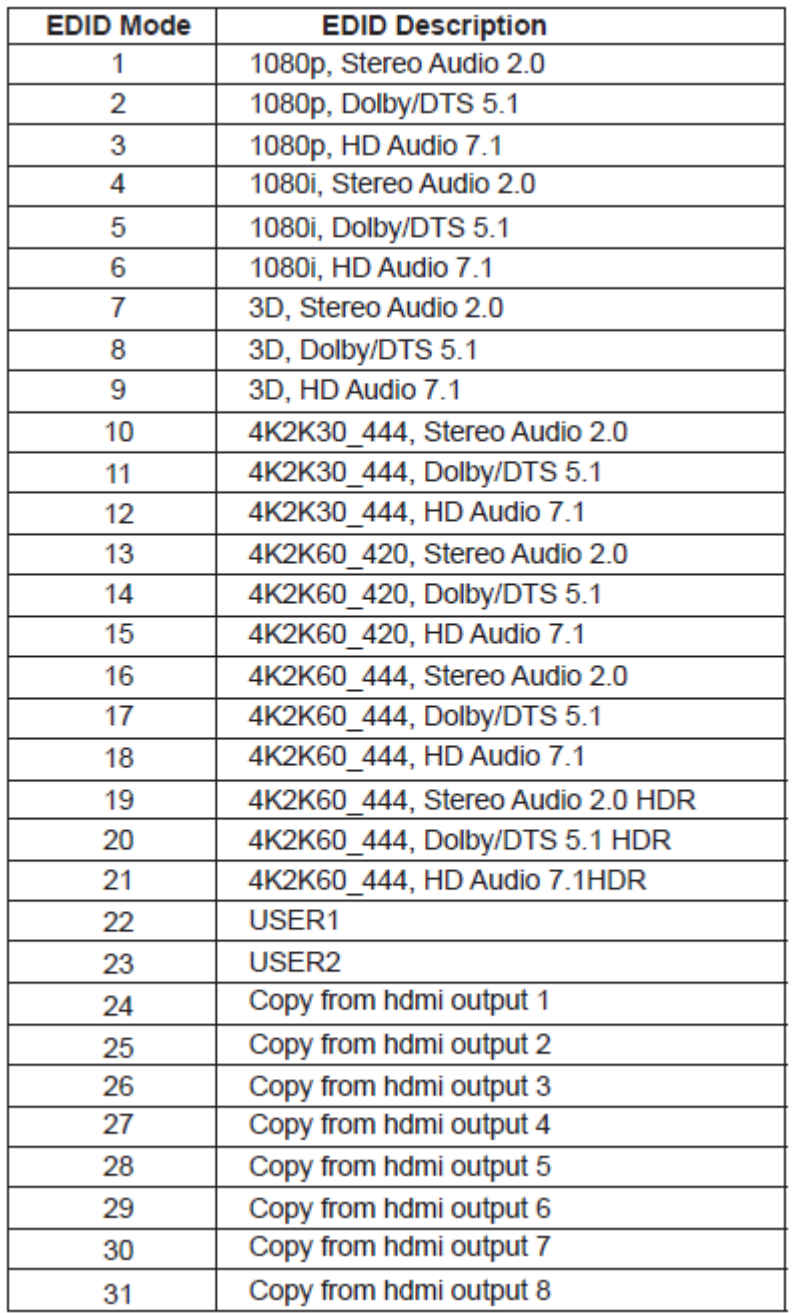

### Output-Seite:

Hier können Sie sehen, welche Outputs gerade aktiv sind, sie umbenennen, den Downscaler einschalten, um Videos von 4K- auf 1080p-Auflösungen herunterzuskalieren, die ARC-Funktion ein- und ausschalten sowie die Outputs einzeln ein- und ausschalten.

#### CEC-Seite:

Diese Seite emuliert eine Fernbedienung, um CEC-Eingaben wie Lautstärke- oder Netzsteuerung direkt an jeden einzelnen Eingang oder Ausgang zu senden.

#### Netzwerk-Seite:

Hier können Sie die IP-Einstellungen zwischen statisch und DHCP sowie den Telnet-Port umschalten. Außerdem können Sie hier die Passwörter ändern und die Netzwerkeinstellungen zurücksetzen.

#### System-Seite:

Hier können Sie verschiedene Einstellungen vornehmen, wie z. B. das Sperren der Frontplatte, das Ein- /Ausschalten des Bestätigungstons für die Tasten, die Abschaltzeit für den Frontscreen und die Baudrate für die serielle Steuerung. Diese Seite wird auch für Firmware-Updates, Werksreset und Neustart des Geräts verwendet.

#### **RS-232 Control**

Diese Matrix unterstützt auch die Steuerung über RS-232 mit ASCII-Befehlen. Schließen Sie zunächst die Matrix mit einem RS-232-USB-Kabel an einen PC an. Öffnen Sie dann ein serielles Befehlstool, um alle erforderlichen Befehle einzugeben.

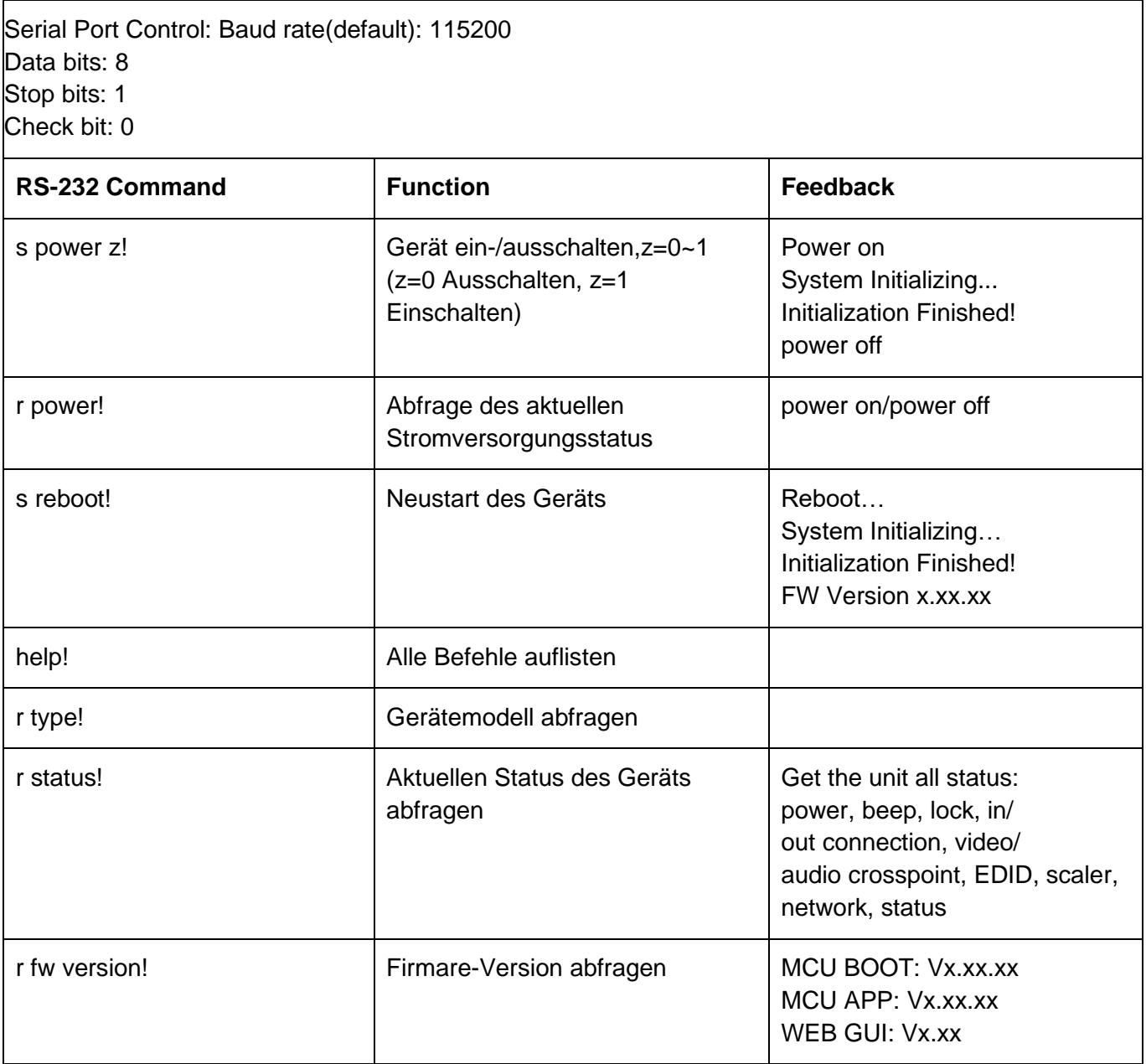

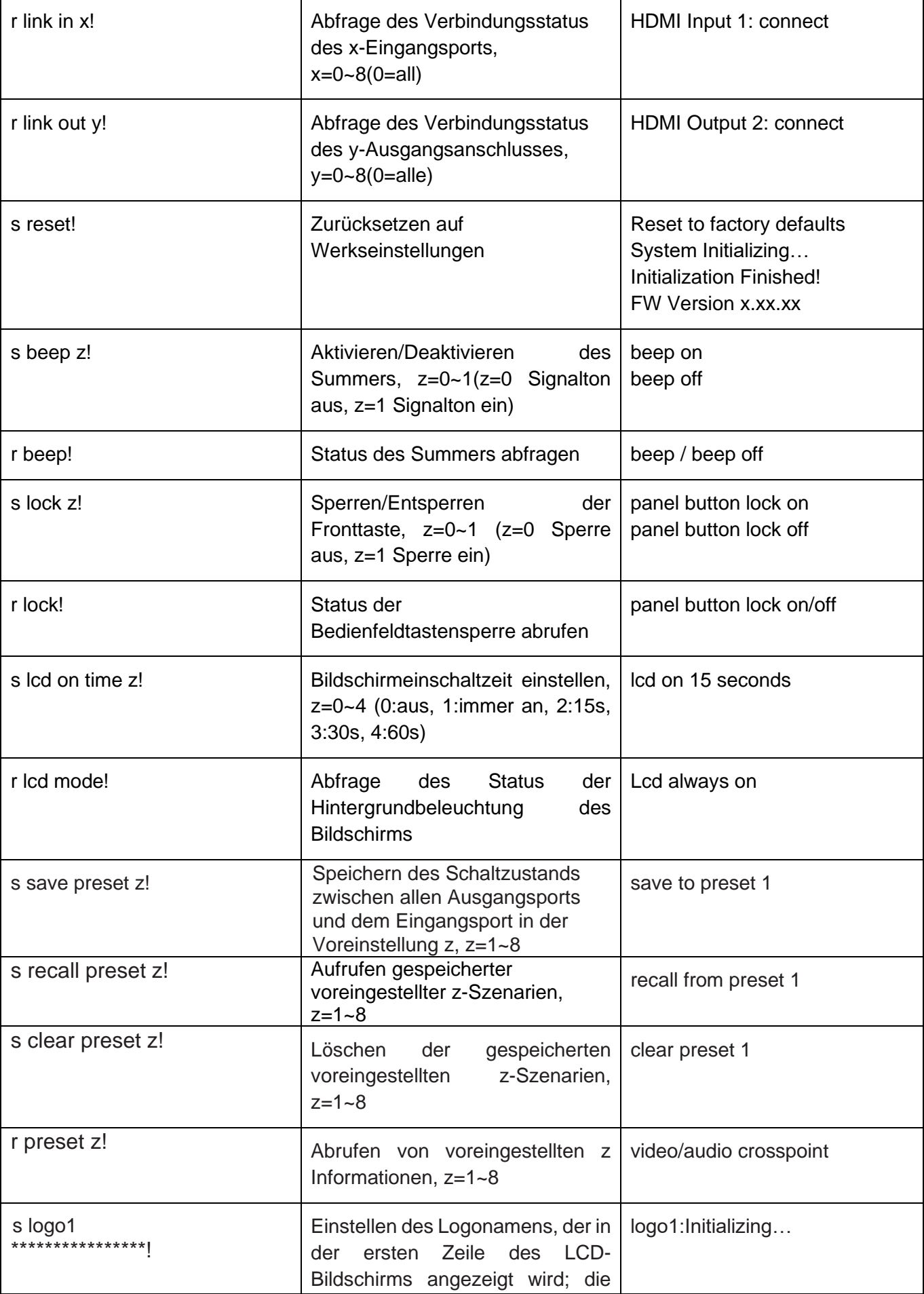

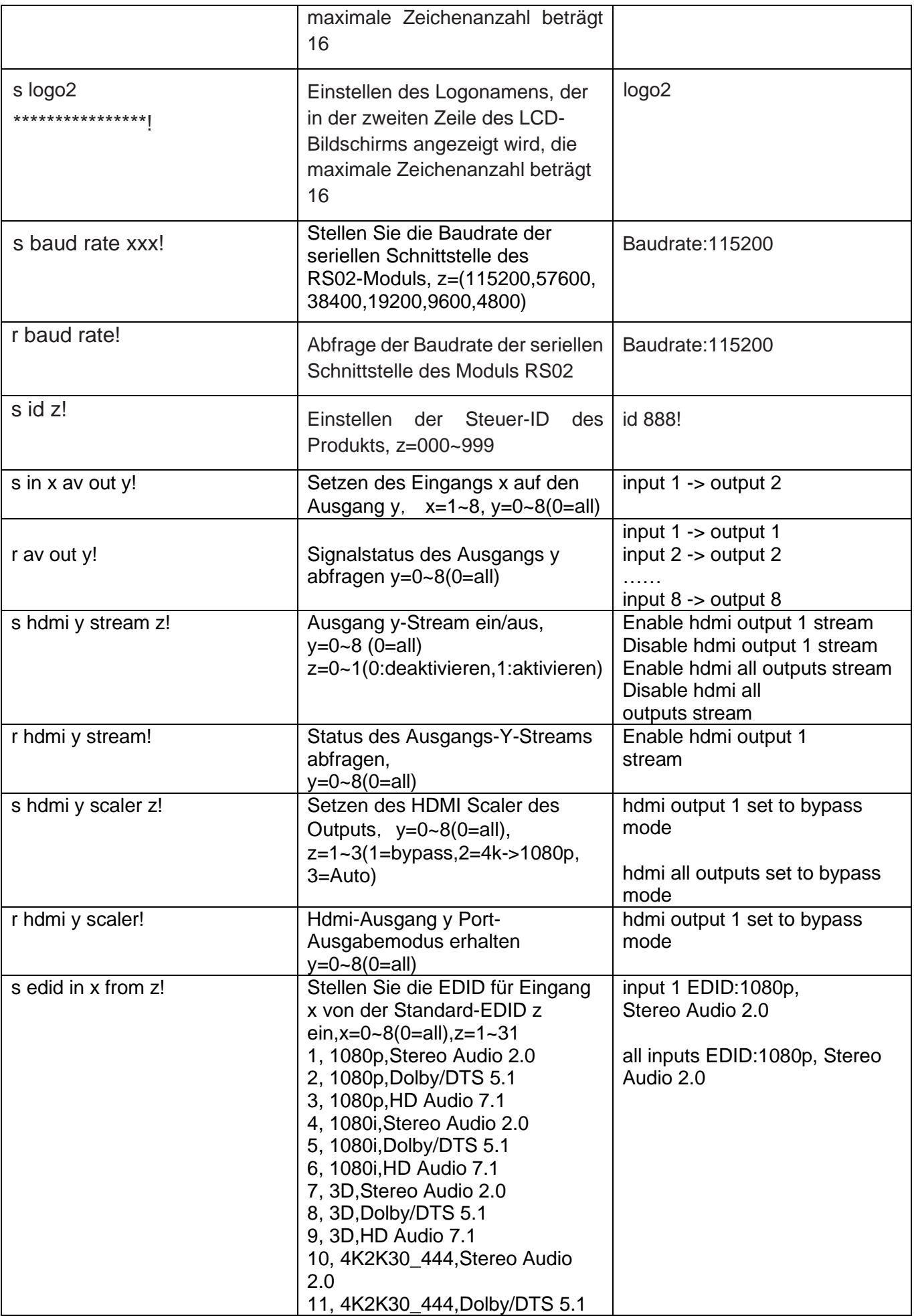

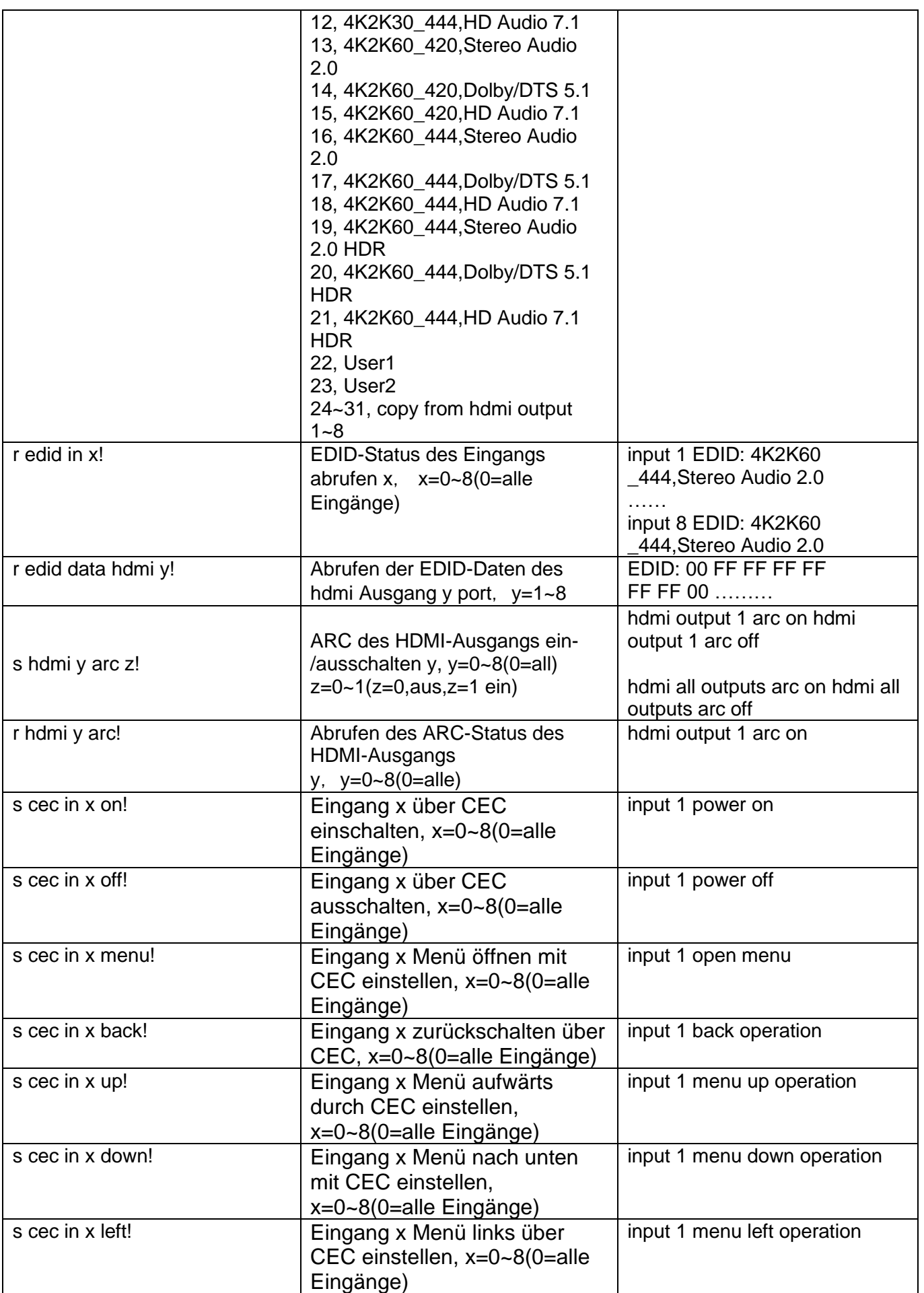

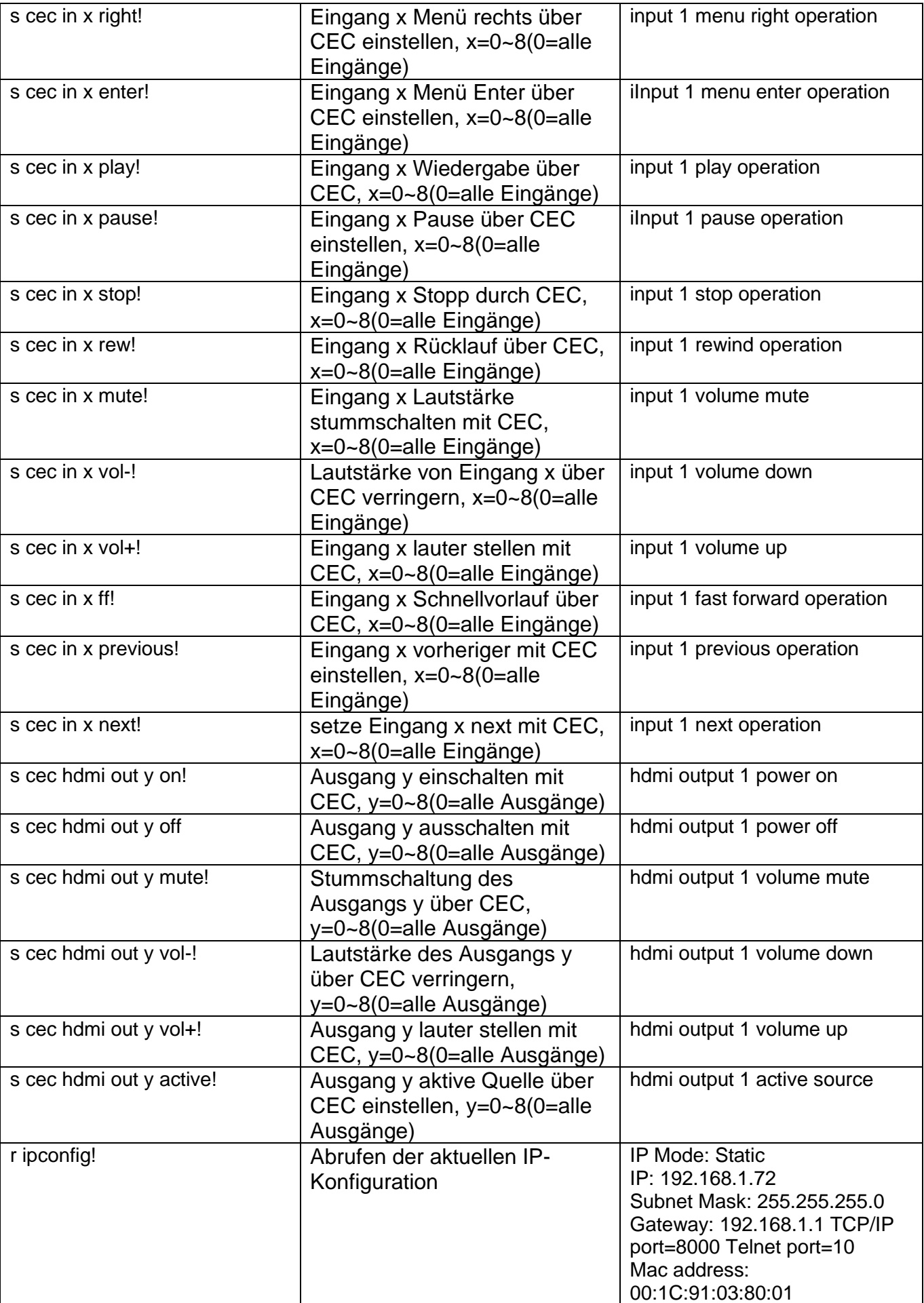

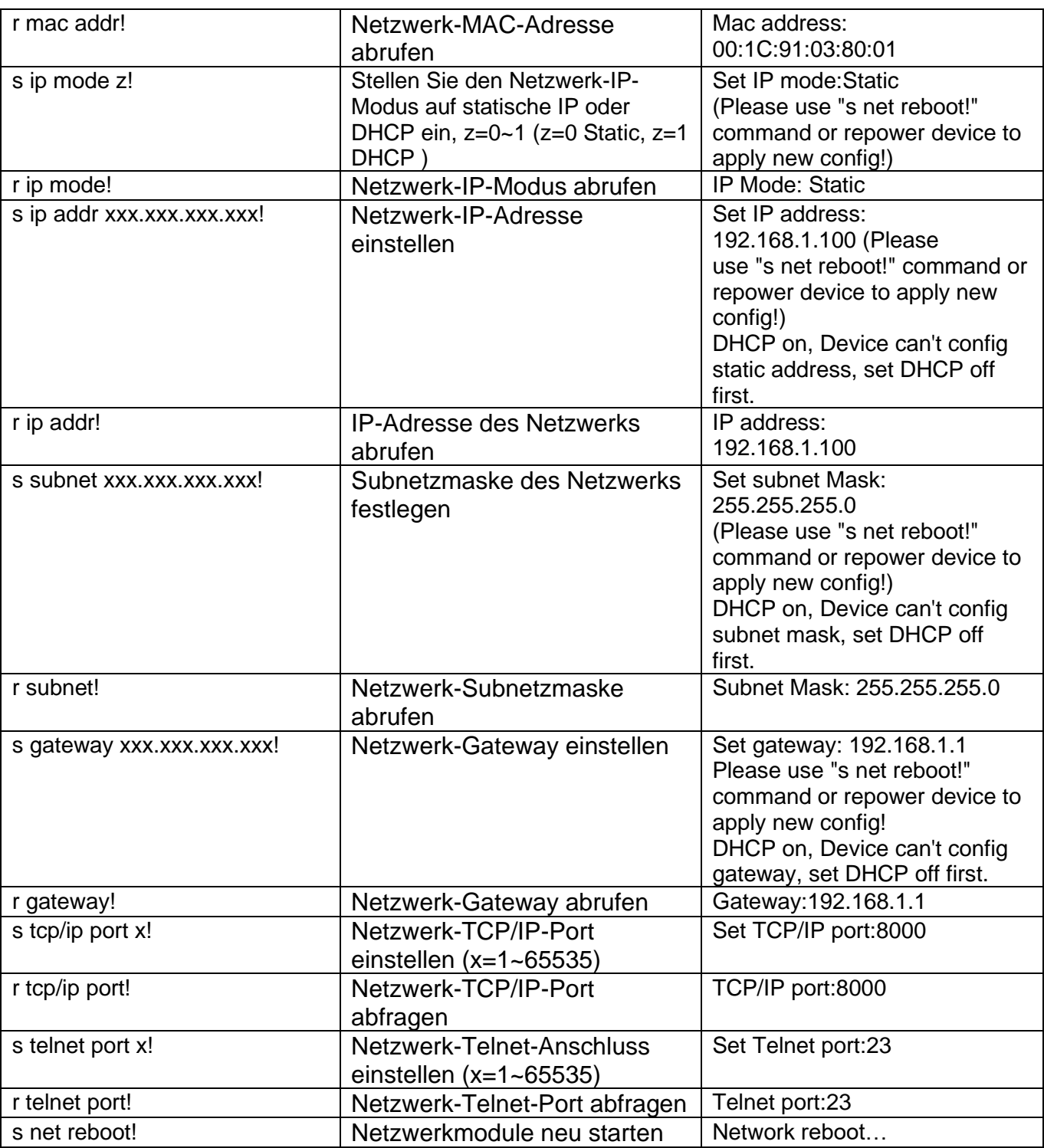

#### **Consignes de sécurité**

#### **! ATTENTION !**

Merci de lire attentivement ces instructions de sécurité et de les conserver avec le produit.

Le non-respect de ces précautions peut causer un choc électrique entrainant des blessures graves, voire mortelles, un incendie ou des dommages au produit.

Toucher les composants internes ou un câble endommagé peut provoquer un choc électrique pouvant entraîner la mort.

Cet appareil est une alimentation à découpage et peut fonctionner avec des tensions d'alimentation de 100...240 VAC Pour une utilisation dans le monde entier, quatre adaptateurs secteur différents sont inclus : Type Euro, type UK, type US/Japon et type Australie/Nouvelle-Zélande. Utilisez l'adaptateur secteur approprié comme indiqué sur la photo et assurez-vous qu'il est solidement fixé en place et qu'il ne se détache pas en tirant avant de l'installer dans une prise électrique.

Pour éviter les risques d'incendie, de choc électrique ou de dommages:

- N'ouvrez pas l'appareil ni son alimentation électrique. Il n'y a pas de pièces réparables par l'utilisateur à l'intérieur.
- Seul un personnel d'entretien qualifié est autorisé à effectuer toute réparation ou entretien.
- Ne jamais utiliser de câble endommagé.
- Ne pas mouiller le produit et ne pas l'exposer à l'humidité.
- N'utilisez pas ce produit à l'extérieur, il est destiné à un usage intérieur uniquement.
- Ne pas placer le produit à proximité de sources de chaleur. Toujours le placer dans un endroit suffisamment ventilé.
- Ne pas déposer de charge lourde sur le produit ou sur les câbles.
- Veuillez vous assurer que l'adaptateur utilisé est fermement fixé et verrouillé en place avant de l'insérer dans une prise murale.

#### **Instructions d'utilisation de l'alimentation**

Connectez le câble secteur spécifique à votre pays à l'alimentation électrique et connectez-la au Matrix.

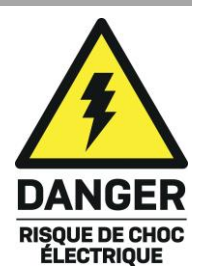

#### **Introduction**

Nous sommes heureux que votre choix se soit porté sur un produit LINDY et vous remercions de votre confiance. Vous pouvez compter à tout moment sur la qualité de nos produits et de notre service. Cette matrice 8x8 HDMI 4K60 est soumise à une durée de garantie LINDY de 2 ans et d'une assistance technique gratuite à vie. Merci de lire attentivement ces instructions et de les conserver pour future référence.

La matrice 8x8 HDMI 4K60 de Lindy prend en charge les signaux HDMI 2.0b 18G, permettant la transmission de résolutions claires 4K Ultra HD 60Hz. La prise en charge supplémentaire de la gamme dynamique élevée permet d'afficher le contenu vidéo avec une meilleure luminosité, des contrastes plus importants et une gamme de couleurs beaucoup plus large, ce qui est parfait pour les écrans de signalisation numérique dans le commerce de détail, la création de configurations multi-écrans informatives dans l'enseignement ou la distribution de contenu dans les installations commerciales telles que les cinémas.

#### **Contenu**

- Matrice 8x8 HDMI 4K60
- Alimentation multi-pays 12VDC 5A (adaptateurs UK, EU, US & AUS), prise ronde type jack à visser : 5.5/2.5mm
- Télécommande IR avec pile CR2025
- Câble récepteur IR, 1.5m
- Equerres de montage
- Manuel Lindy

#### **Caractéristiques**

- Prend en charge les résolutions jusqu'à 3840x2160@60Hz 4:4:4 8bit, avec HDR (High Dynamic Range)
- Audio HDMI pass-through jusqu'à 7.1CH, extraction audio jusqu'à 5.1CH
- ARC, CEC et gestion des EDID
- Installable en rack
- Gestion des EDID
- Prise en charge Dolby Vision, Dolby Atmos, HDR 10
- Contrôle par boutons poussoirs, IR, Web GUI, IP, contrôle série
- **Afficheur OLED**

#### **Spécification**

- Entrées : 8 x HDMI (femelle), Sorties : 8 x HDMI (femelle), 8 x 3.5mm (femelle), 8 x Coax (femelle), Contrôle : RS-232 (femelle), RJ45 (femelle)
- Formats audio pris en charge (Pass-through) : LPCM 2/5.1/7.1, Dolby Digital, DTS 5.1, Dolby Digital+, Dolby TrueHD, DTS-HD Master Audio, Dolby Atmos, DTS:X
- Formats audio coax.: LPCM 2.0, Dolby Digital / Plus, DTS 5.1
- Formats audio 3.5mm : PCM 2.0
- Prise en charge HDCP 2.2
- Boitier en métal de couleur noire
- Température de fonctionnement : -10°C 45°C (14°F 113°F)
- Température de stockage : -20°C 60°C (-4°F 140°F)
- Humidité relative : 20 90% RH (sans condensation)
- Consommation électrique : 43W
- Protection ESD : modèle corps humain : ±8kV (décharge dans l'air), ±4kV (contact par décharge)

#### **Installation**

#### **Panneau avant**

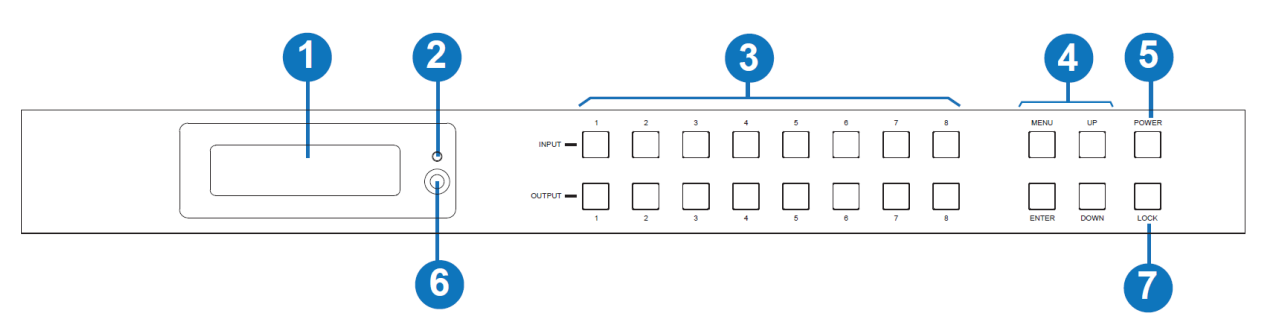

- 1. Afficheur OLED affiche l'état des entrées et sorties de la matrice. Affiche également la gestion des EDID et l'adresse IP de la matrice si besoin.
- 2. LED Power la LED s'allume en vert lorsque la matrice est démarrée, et s'allume en rouge lorsque la matrice et en veille.
- 3. Boutons Input (entrée) / Output (sortie) appuyez d'abord sur un bouton de sortie suivi d'un bouton d'entrée pour relayer l'entrée sur la sortie choisie.
- 4. Boutons Menu / Enter / Up / Down commute les différentes informations comme l'EDID, l'adresse IP, le Baud rate et les paramètres actuels dans la matrice.
- 5. Bouton Power appuyez en maintenant ce bouton pour mettre la matrice en/hors tension.
- 6. Fenêtre IR reçoit les signaux IR de la télécommande fournie pour contrôler l'ensemble de l'installation.
- 7. Bouton Lock appuyez sur ce bouton pour verrouiller/déverouiller les boutons en façade.

#### **Panneau arrière**

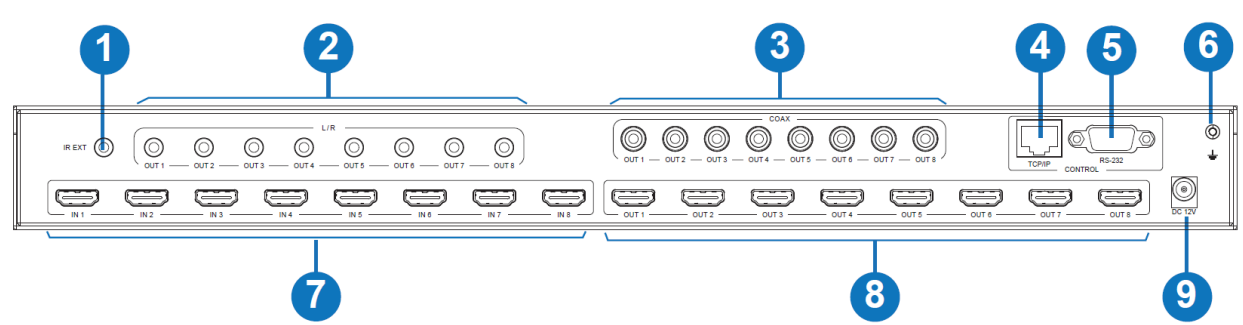

- 1. Port IR EXT– En utilisant le câble d'extension IR inclus, veuillez placer le capteur IR en ligne de mire de la télécommande. À utiliser lorsque le capteur IR principal de la matrice est caché.
- 2. L/R Out (1-8) permet d'extraire l'audio de la sortie HDMI vers des amplificateurs ou des enceintes.
- 3. Coax Out (1-8) permet d'extraire l'audio de la sortie HDMI vers des amplificateurs ou des enceintes séparés avec un câble coaxial.
- 4. TCP/IP Port connecte la matrice au réseau Ethernet à l'aide d'un câble Cat. X.
- 5. RS-232 Port connecte un PC ou un système de contrôle à l'aide d'un câble RS-232.
- 6. GND Connecte la masse (GND).
- 7. Ports Input connecte les sources HDMI en utilisant des câbles HDMI.
- 8. Ports Output connecte les écrans, splitters ou extenders HDMI en utilisant des câbles HDMI.
- 9. DC 12V connecte l'alimentation 12VDC 3A fournie.

#### **Utilisation**

#### **Télécommande IR**

La sortie doit être sélectionnée en premier, puis l'entrée pour afficher *la sélection choisie.*

- 1. Bouton Power démarre la matrice ou la met en veille.
- 2. Sélection Input (entrée) appuyez pour sélectionner le port d'entrée.

**< >** : appuyez pour sélectionner le port d'entrée suivant/précédent.

3. Sélection Output (sortie) – appuyez pour sélectionner le port de sortie.

**All :** appuyez pour afficher la source sélectionnée sur tous les écrans.

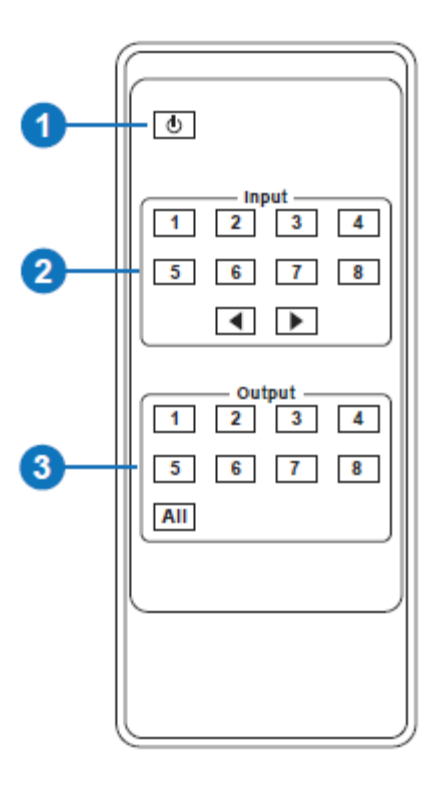

#### **Interface Web-GUI**

Cette matrice peut être facilement contrôlée via le logiciel Web-GUI. Veuillez vous assurer que l'adresse IP de la matrice est notée. Elle peut être trouvée en utilisant les boutons poussoirs sur le panneau avant, veuillez vous référer à la description du panneau avant ci-dessus pour cela. L'adresse IP par défaut est 192.168.1.100. La matrice peut être connectée à un PC avec un câble Cat.X standard.

Le paramètre par défaut est réglé sur DHCP, donc le Web-GUI peut être ouvert en entrant l'adresse IP dans n'importe quel navigateur. Si le DHCP est désactivé, vous devez configurer le PC de contrôle sur la même plage d'adresses IP que la matrice.

Les identifiants par défaut sont :

#### **Username : User, Password : user**

#### **Username : Admin, Password : admin.**

Après la connexion, la page d'état s'affiche. Sur le côté gauche, vous pouvez basculer entre les différentes fonctions.

#### Page Status (état) :

Fournit des informations générales et de base sur le réseau, comme la version du microprogramme installé ou l'adresse MAC.

#### Page Video :

Vous pouvez y sélectionner et commuter l'entrée pour chaque sortie individuelle, permet également de stocker jusqu'à 8 préréglages différents.

### Page Input (entrée):

Ici, vous pouvez voir quelles entrées sont actuellement actives, les renommer et configurer l'EDID à partir du tableau ci-dessous :

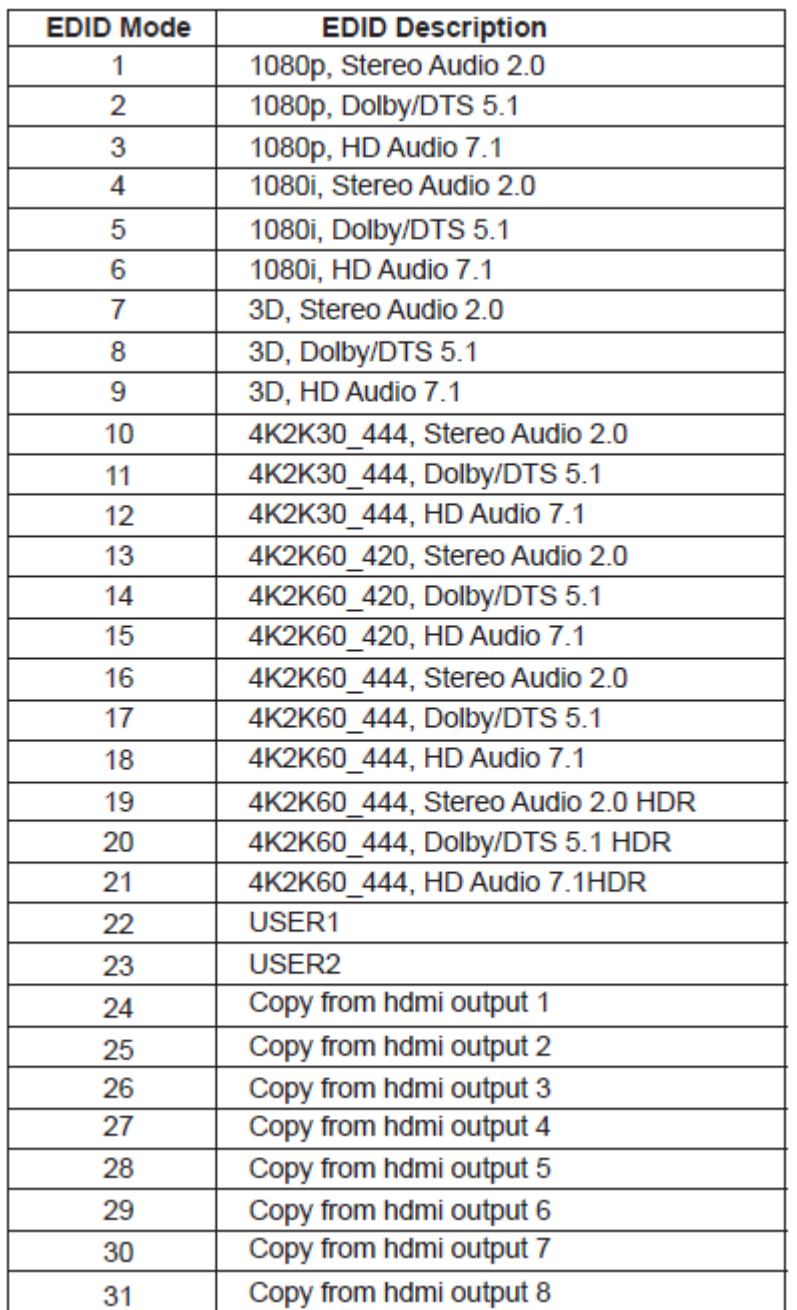

### Page Output (sortie) :

Ici, vous pouvez voir quelles sorties sont actuellement actives, les renommer, activer le downscaler pour réduire la vidéo de 4K à 1080p, activer/désactiver la fonction ARC ainsi qu'activer/désactiver les sorties individuellement.

### Page CEC :

Cette page émule une télécommande pour envoyer des entrées CEC comme le contrôle du volume ou de l'alimentation directement à chaque entrée ou sortie individuelle.

#### Page Network (reseau):

Ici, vous pouvez basculer les paramètres IP entre statique et DHCP ainsi que le port Telnet, permet également de changer les mots de passe et de réinitialiser les paramètres du réseau.

#### System Page :

Cette page permet de définir divers paramètres tels que le verrouillage du panneau avant, l'activation ou la désactivation du son de confirmation des boutons, le temps d'arrêt du panneau avant et le débit en bauds de la commande série. Cette page est également utilisée pour les mises à jour du micrologiciel, la réinitialisation d'usine et le redémarrage de l'unité.

#### **Contrôle RS-232**

Cette matrice prend également en charge le contrôle par RS-232 en utilisant des commandes ASCII. Tout d'abord, connectez la matrice à un PC avec un câble RS-232 vers USB. Ensuite, ouvrez un outil de commande série pour entrer toutes les commandes requises.

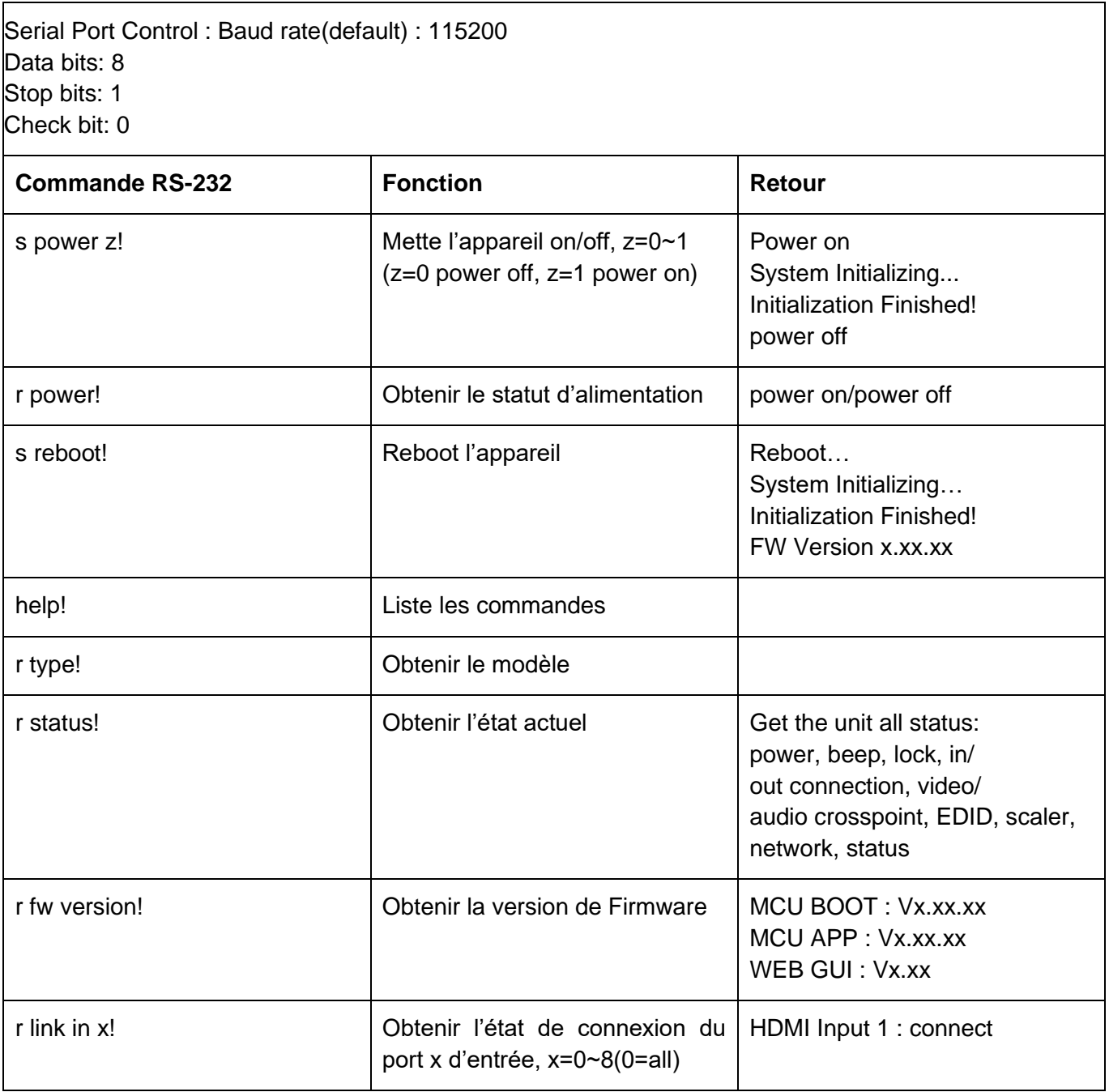

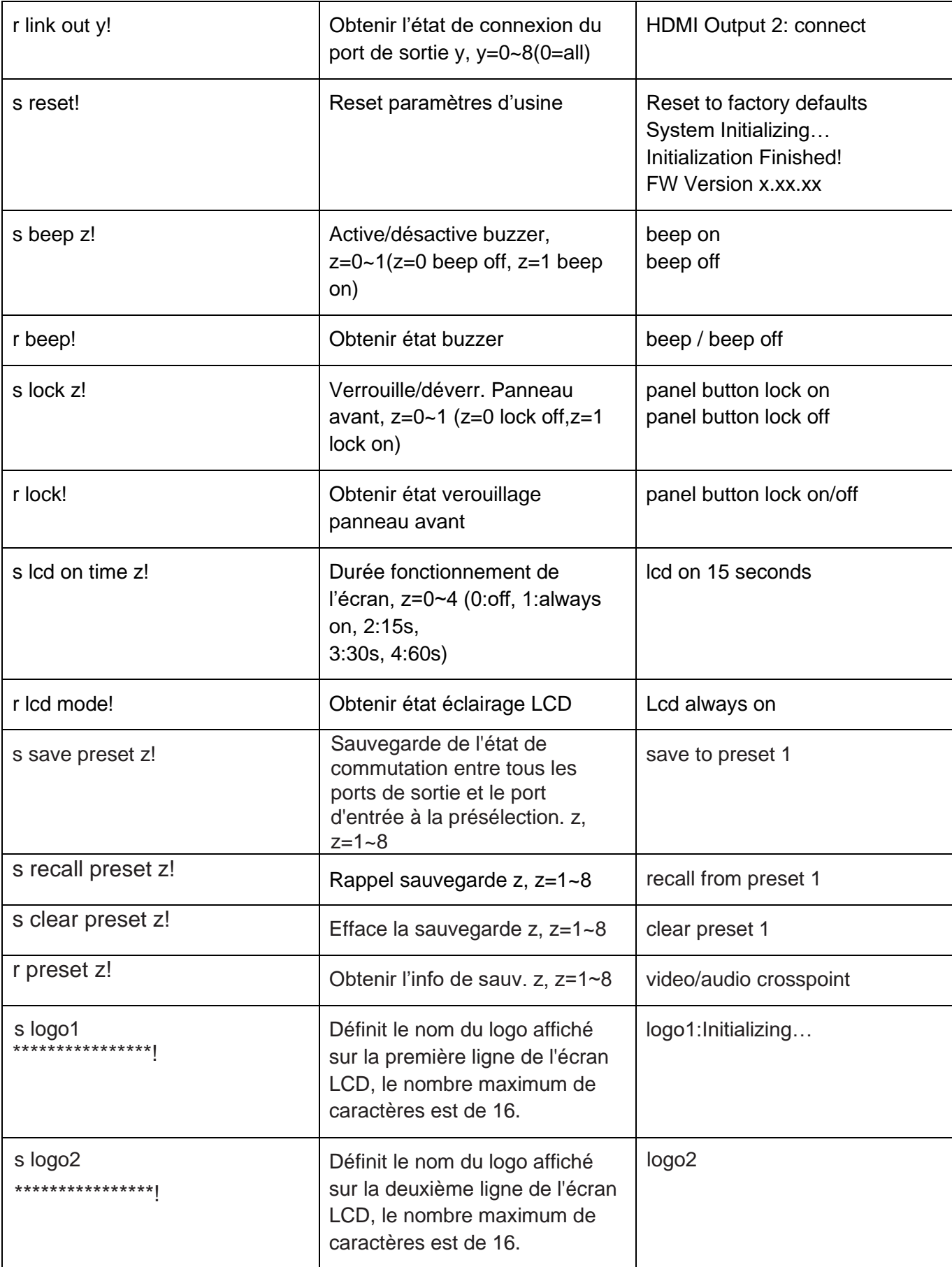

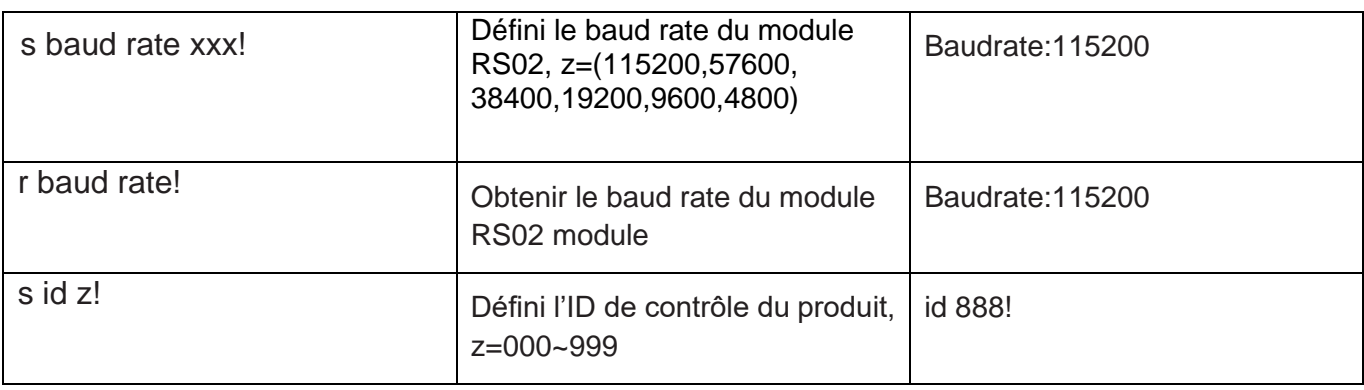

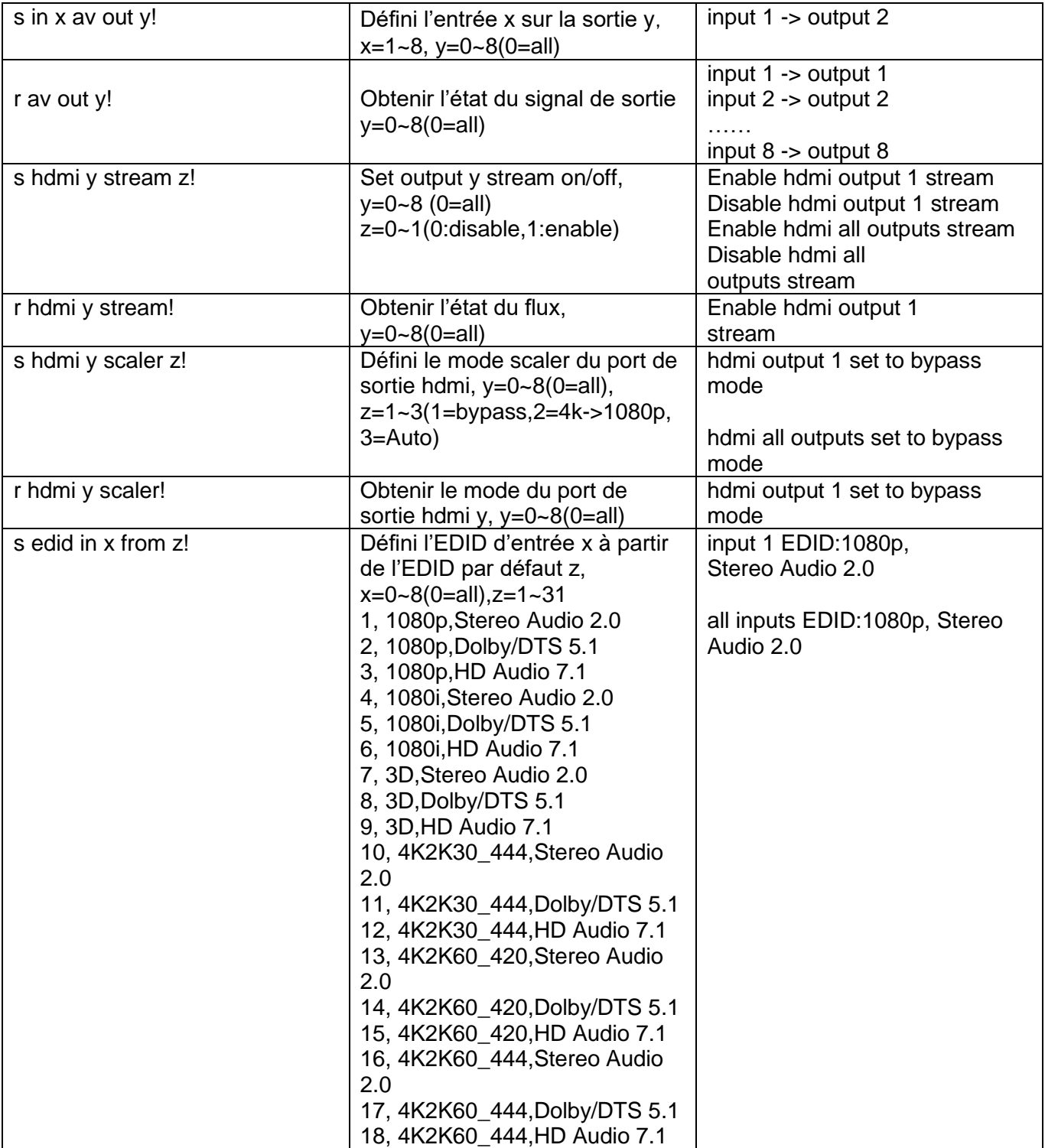

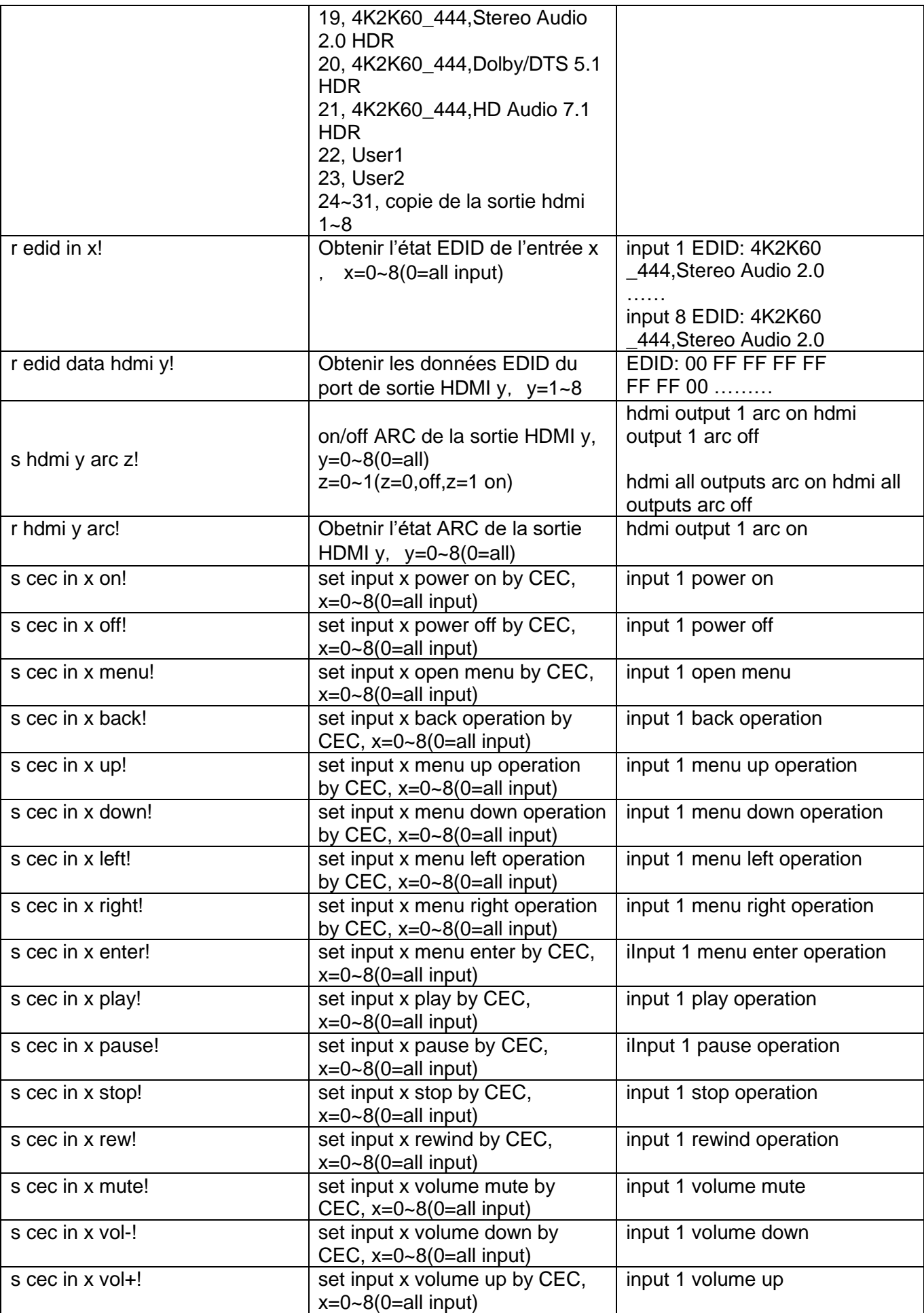

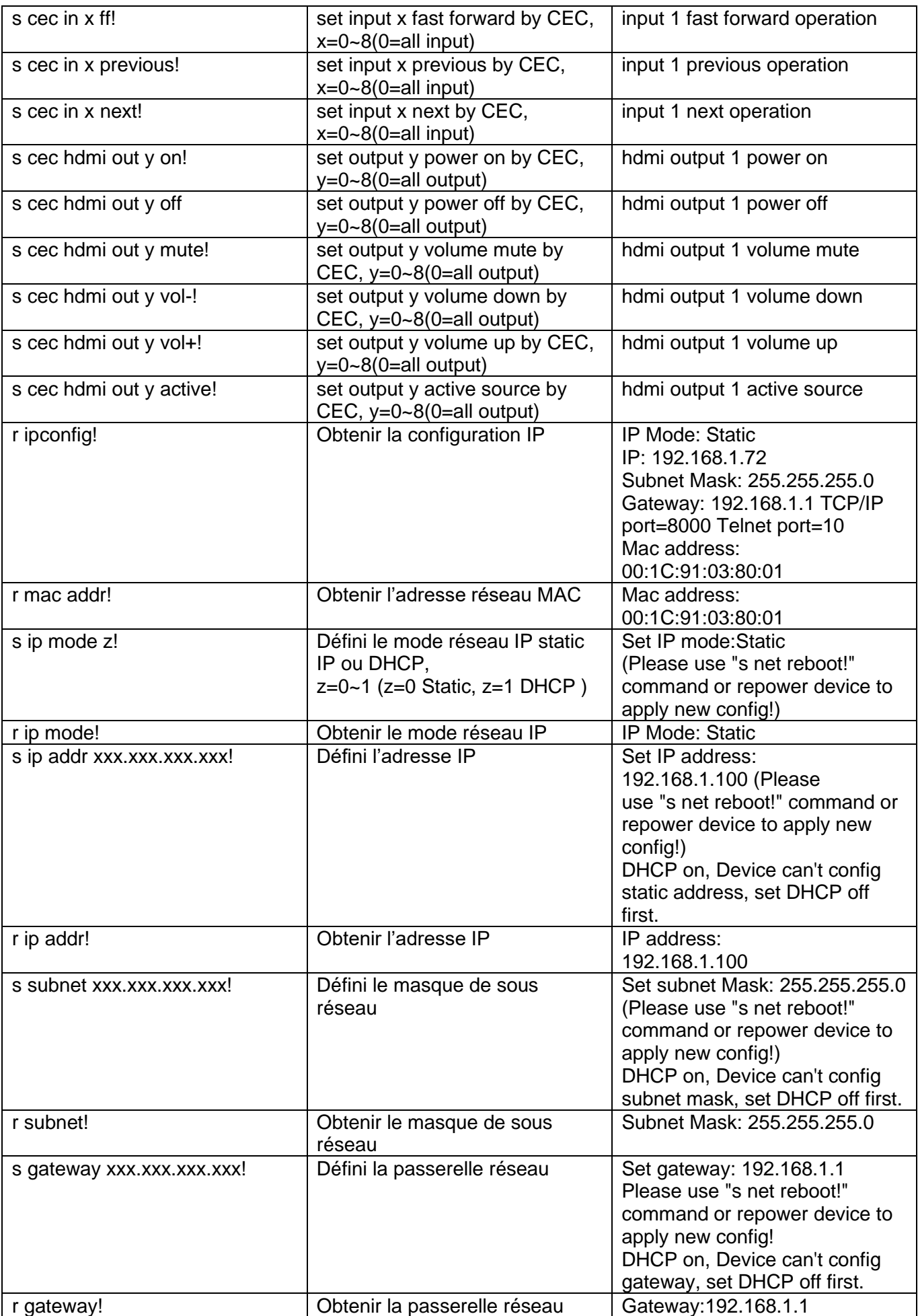

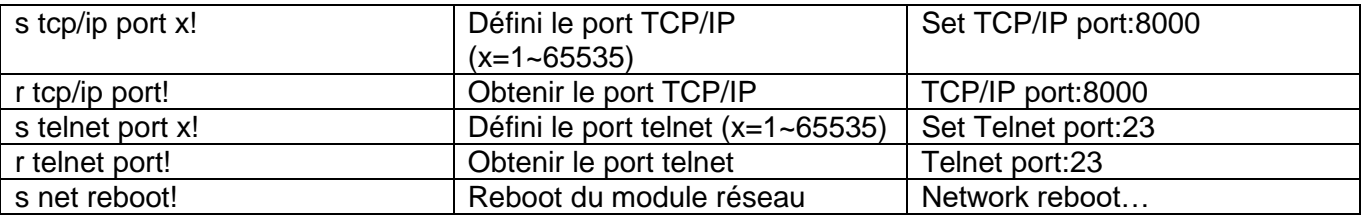

#### **Istruzioni di sicurezza**

#### **! ATTENZIONE !**

Per favore leggete la seguente informativa e conservate sempre questo documento con il prodotto.

La mancata osservanza di queste precauzione può causare seri infortuni o la morte per folgorazione, incendi o danneggiare il prodotto.

Toccare i componenti interni o un cavo danneggiato può causare uno shock elettrico che può condurre alla morte.

Questo dispositivo ha un alimentatore a commutazione che può funzionare con tensioni di alimentazione all'interno del range 100…240 VAC. La fornitura comprende quattro adattatori AC per prese di tutto il mondo: Euro, UK, US/Giappone e Australia/Nuova Zelanda. Utilizzate l'adattatore AC appropriato e montatelo come mostrato nell'immagine, assicurandovi che sia fissato correttamente e che non si stacchi estraendolo dalla presa.

Per ridurre il rischio di incendi, folgorazione o danni:

- Non aprite il prodotto o l'alimentatore. Non esistono componenti utilizzabili all'interno.
- La riparazione o manutenzione del prodotto può essere effettuata solo da personale qualificato.
- Non utilizzare mai cavi danneggiati.
- Non fate entrare il prodotto in contatto con acqua e non utilizzatelo in luoghi umidi.
- Questo prodotto è pensato esclusivamente per l'uso in ambienti interni.
- Non posizionate il prodotto nelle vicinanze di sorgenti di calore. Installatelo sempre in luoghi ben ventilati.
- Non appoggiate oggetti pesanti sul prodotto o sui cavi.
- Vi preghiamo di assicurarvi che ogni adattatore sia fermamente inserito e bloccato in sede prima di collegarlo a una presa di corrente.

**Istruzioni per l'uso dell'alimentatore**

Collegare il cavo di rete specifico del paese all'alimentatore e collegarlo a Matrix.

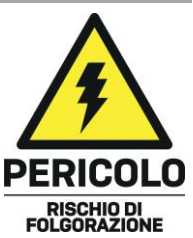

#### **Introduzione**

Vi ringraziamo per aver acquistato la Matrice HDMI 4k60, 8x8. Questo prodotto è stato progettato per garantirvi la massima affidabilità e semplicità di utilizzo ed è coperto da 2 anni di garanzia LINDY oltre che da un servizio di supporto tecnico a vita. Per assicurarvi di farne un uso corretto vi invitiamo a leggere attentamente questo manuale e a conservarlo per future consultazioni.

La matrice LINDY HDMI 4K60, 8x8 supporta i segnali HDMI 2.0b 18G, consentendo la trasmissione di risoluzioni 4K Ultra HD 60Hz. Il supporto aggiuntivo per l'High Dynamic Range garantisce la visualizzazione di contenuti video con una maggiore luminosità, maggiori contrasti e una gamma di colori molto più ampia, perfetta per gli schermi di segnaletica digitale nel settore della vendita al dettaglio, per la creazione di configurazioni informative a più schermi nel settore dell'istruzione o per la distribuzione di contenuti in installazioni commerciali come i cinema

#### **Contenuto della confezione**

- Matrice HDMI 4k60 8x8
- Alimentatore multi-country ( Regno Unito, UE, USA e AUS) 12VDC 5A, dimensioni spinotto a vite da 5,5/2,5 mm
- Telecomando IR con batteria CR2025
- Cavo ricevitore IR, 1.5 m
- Staffe di montaggio
- Manuale

#### **Caratteristiche**

- Supporta risoluzioni fino a 3840x2160@60Hz 4:4:4 8bit, con HDR
- HDMI Audio passante fino a 7.1CH, estrazione audio fino a 5.1CH
- ARC, CEC e gestione intelligente dell'EDID
- Predisposto per il montaggio su Rack
- Gestione EDID
- Dolby Vision, Dolby Atmos, HDR 10
- Pulsanti, IR, Web GUI, IP, Controllo Seriale
- OLED Display

#### **Specifiche**

- Ingressi: 8 x HDMI (femmina), Uscite: 8 x HDMI (femmina), 8 x 3,5 mm (femmina), 8 x Coassiali (femmina), Controllo: RS-232 (femmina), RJ45 (femmina)
- Formati Audio supportati (Passante): LPCM 2/5.1/7.1, Dolby Digital, DTS 5.1, Dolby Digital+, Dolby True-HD, DTS-HD Master Audio, Dolby Atmos, DTS:X
- Formati Audio Coassiali: LPCM 2.0, Dolby Digital / Plus, DTS 5.1
- 3.5mm Audio Formats: PCM 2.0
- Supporto HDCP 2.2
- Alloggiamento in metallo nero
- Temperatura Operativa: -10°C 45°C (14°F 113°F)
- Temperatura di stoccaggio: -20°C 60°C (-4°F 140°F)
- Umidità: 20 90% RH (senza condensa)
- Consumo energetico: 43W
- ESD Protection: Human-body Model: ±8kV (Air-gap discharge), ±4kV (Contact discharge)

#### **Installazione**

#### **Pannello Frontale**

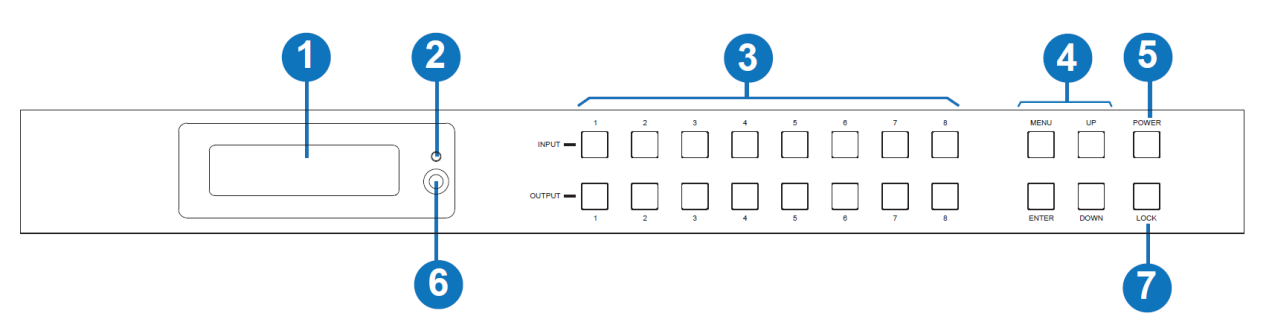

- 1. Display OLED Visualizza lo stato degli ingressi e delle uscite della matrice. Visualizza anche la gestione EDID e l'indirizzo IP della matrice, se necessario.
- 2. LED di alimentazione Il LED si illumina di verde quando la matrice è accesa. Il LED si illumina di rosso quando la matrice è in standby.
- 3. Pulsanti di ingresso/uscita Premendo prima un pulsante di uscita e poi un pulsante di ingresso, l'ingresso viene ritrasmesso all'uscita prescelta.
- 4. Pulsanti Menu / Invio / Su / Giù Consente di passare da un'informazione all'altra, come EDID, indirizzo IP, velocità di trasmissione e configurazione attuale della matrice.
- 5. Pulsante di accensione Tenere premuto questo pulsante per accendere/spegnere la matrice.
- 6. IR Riceve il segnale IR dal telecomando IR in dotazione per controllare l'intera installazione.
- 7. Pulsante di blocco Premere questo pulsante per bloccare/sbloccare i pulsanti del pannello frontale.

#### 00000000  $\circ$  $\circledcirc$  $\odot$ IREXT (D)  $\odot$  $\circledcirc$  $\circledcirc$  $\odot$  $\bigoplus$  $\bigoplus$  $\bigoplus$ O O  $\bigoplus$  $\oplus$ G GB GD  $\bigoplus$ G  $\equiv$

- 1. Porta IR EXT Utilizzando il cavo di estensione IR in dotazione, posizionare l'occhio IR in una linea visiva chiara. Da utilizzare quando l'occhio IR principale della matrice non è visibile.
- 2. Uscita L/R (1-8) Estrae l'audio in uscita HDMI ad amplificatori o altoparlanti separati.
- 3. Uscita coassiale (1-8) Estrazione dell'audio in uscita HDMI ad amplificatori o diffusori separati con cavo coassiale
- 4. Porta TCP/IP Collegare a una rete o a uno switch di rete utilizzando un cavo Cat. X.
- 5. Porta RS-232 Consente di collegarsi a un PC o a un sistema di controllo mediante un cavo RS-232.
- 6. GND Collegare il GND al punto di riferimento di messa a terra.
- 7. Porte di ingresso Collegare un dispositivo sorgente HDMI utilizzando un cavo HDMI di alta qualità.
- 8. Porte di uscita Collegare a uno schermo HDMI, a uno splitter o a un extender utilizzando un cavo HDMI di alta qualità.
- 9. DC 12V Collegare all'alimentatore 12 VDC 3A in dotazione e avvitare per fissare. Collegare a una presa di corrente AC per alimentare la matrice.

#### **Pannello Posteriore**

#### **Utilizzo**

#### **Telecomando IR**

*Per visualizzare il layout impostato, è necessario selezionare prima l'uscita e poi la porta di ingresso.*

- 1. Pulsante di accensione Accende la matrice o la premere per metterla in standby.
- 2. Selezione ingresso Premere per selezionare la porta di ingresso desiderata.

**< >**: Premere per selezionare la porta di ingresso precedente o quella successiva.

3. Selezione uscita - Premere per selezionare la porta di uscita desiderata.

**All:** Premere per emettere simultaneamente su tutte le porte di uscita dalla sorgente selezionata.

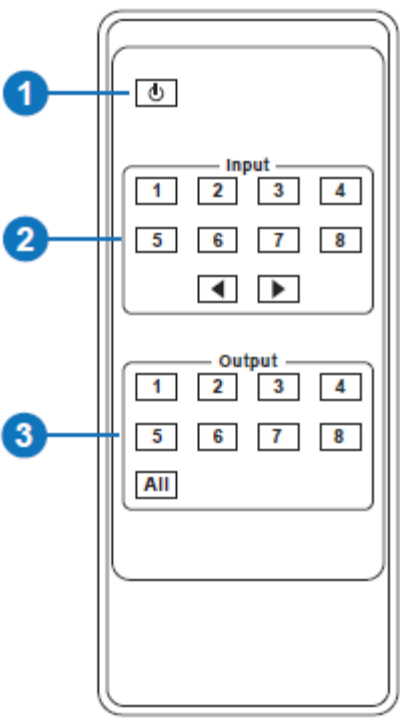

#### **Web-GUI**

Questa matrice può essere facilmente controllata tramite il software Web-GUI. Assicurarsi che sia annotato l'indirizzo IP della matrice. Questo può essere trovato utilizzando i pulsanti sul pannello frontale; a tale proposito, fare riferimento alla descrizione del pannello frontale riportata sopra. L'indirizzo IP statico è 192.168.1.100. La matrice può essere collegata a un PC con un cavo Cat.X standard.

L'impostazione predefinita è DHCP, quindi la Web-GUI può essere aperta inserendo l'indirizzo IP in qualsiasi browser. Se il DHCP è disattivato, è necessario impostare il PC sullo stesso segmento IP della **Matrice** 

Le login predefinite sono:

#### **Username: User, Password: user**

#### **Username: Admin, Password: admin.**

Dopo il login apparirà la pagina di stato. Sul lato sinistro è possibile passare tra le diverse funzioni.

#### Status Page:

Fornisce informazioni generali e di rete , come la versione del firmware installato o l'indirizzo MAC.

#### Video Page:

Qui è possibile selezionare e commutare l'ingresso per ogni singola uscita. Consente inoltre di memorizzare fino a 8 preimpostazioni diverse.

#### Input Page:

Qui è possibile vedere quali ingressi sono attualmente attivi, rinominarli e impostare l'EDID dalla tabella seguente:

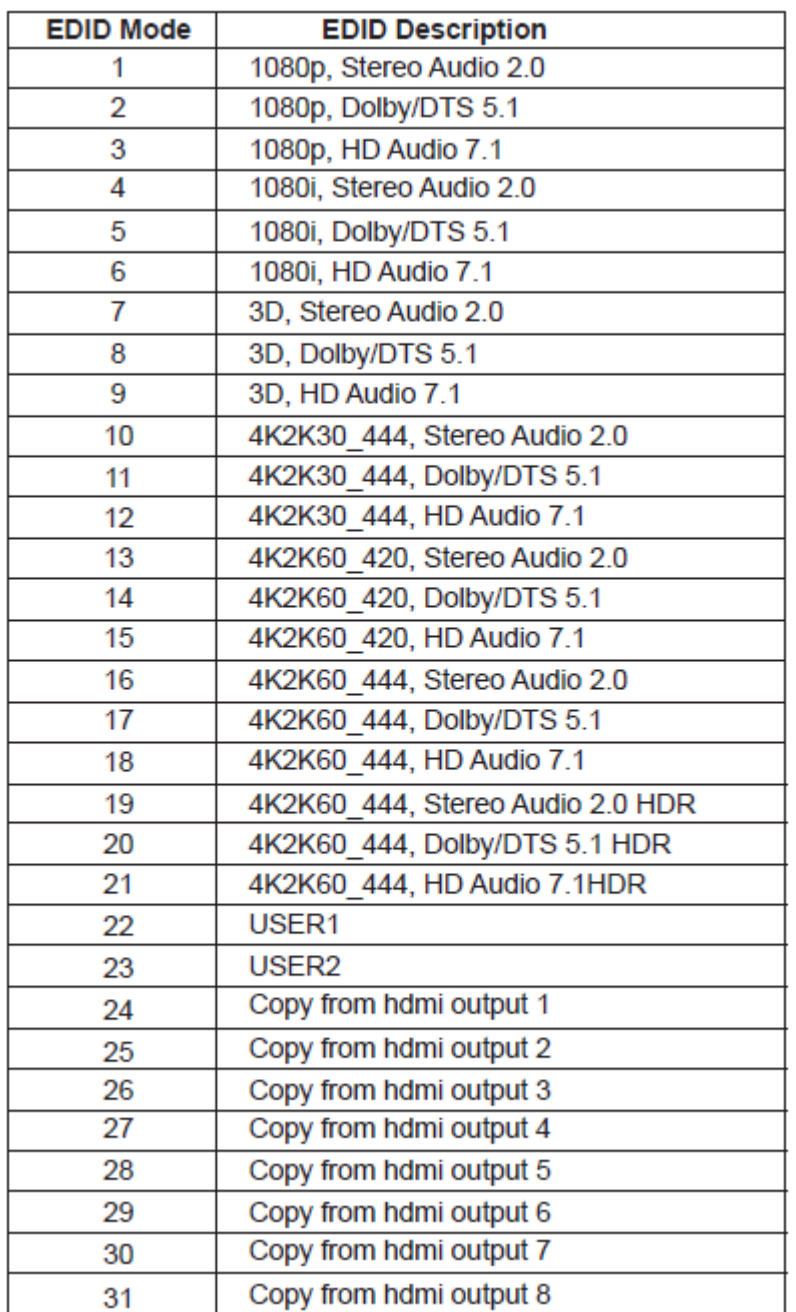

#### **Output Page:**

Qui è possibile vedere quali uscite sono attualmente attive, rinominarle, attivare il downscaler per ridimensionare il video da 4K a 1080p, attivare/disattivare la funzione ARC e attivare/disattivare le uscite singolarmente.

#### CEC Page:

Questa pagina emula un telecomando per inviare gli input CEC, come il controllo del volume o dell'alimentazione, direttamente a ogni singolo ingresso o uscita.

### Network Page:

Qui è possibile cambiare le impostazioni IP tra statiche e DHCP e la porta Telnet. Consente inoltre la modifica delle password e il reset delle impostazioni di rete.

#### System Page:

Qui si possono impostare varie settaggi, come il blocco del pannello frontale, l'attivazione/disattivazione del suono di conferma dei pulsanti, il tempo di spegnimento del pannello frontale e la velocità in baud del controllo seriale. Questa pagina viene utilizzata anche per gli aggiornamenti del firmware, il reset di fabbrica e il riavvio dell'unità.

#### **Controllo RS-232**

Questa matrice supporta anche il controllo tramite RS-232 utilizzando comandi ASCII. Innanzitutto, collegare la matrice a un PC con un cavo da RS-232 a USB. Quindi aprire uno strumento di comando seriale per inserire tutti i comandi richiesti.

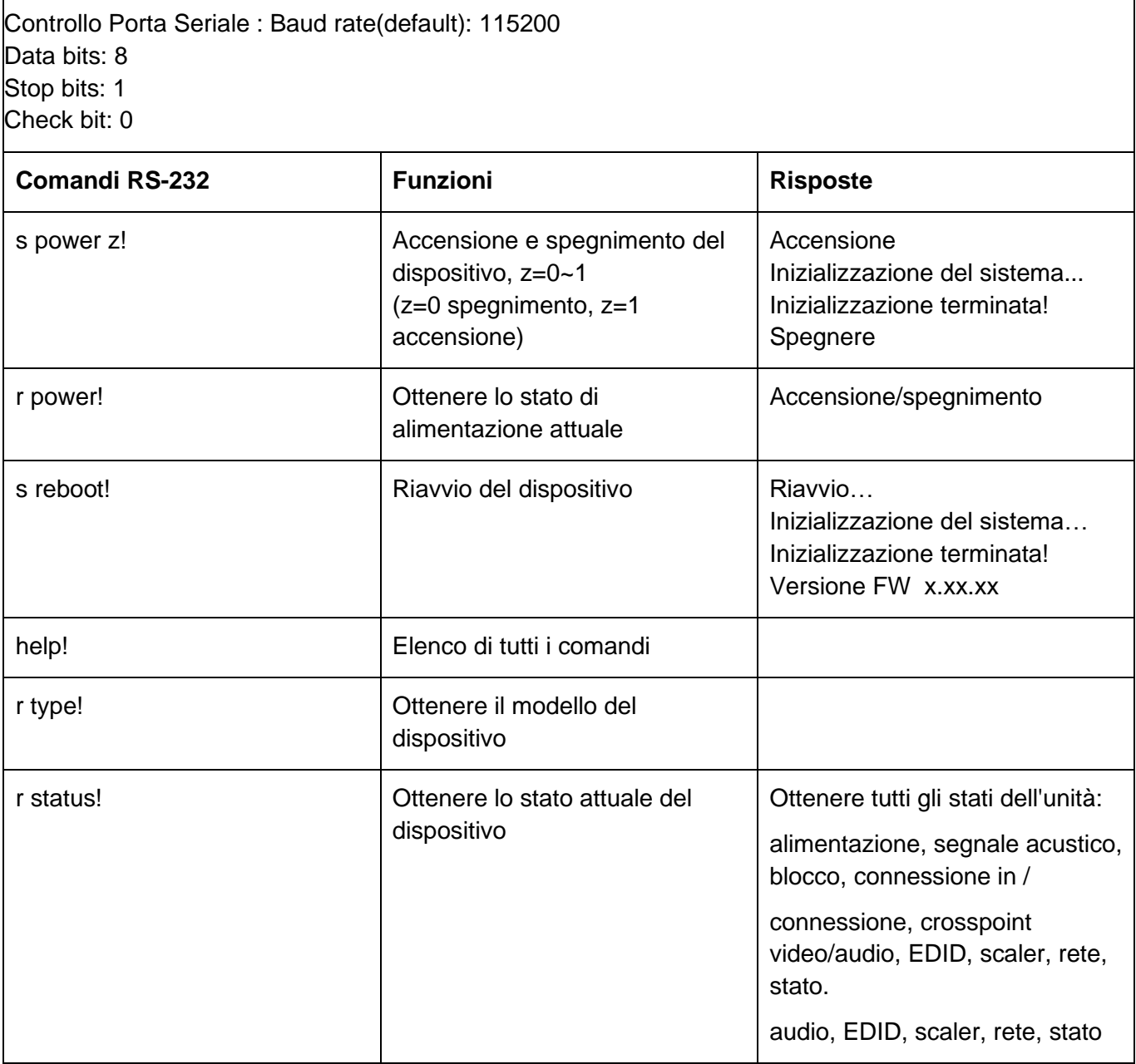

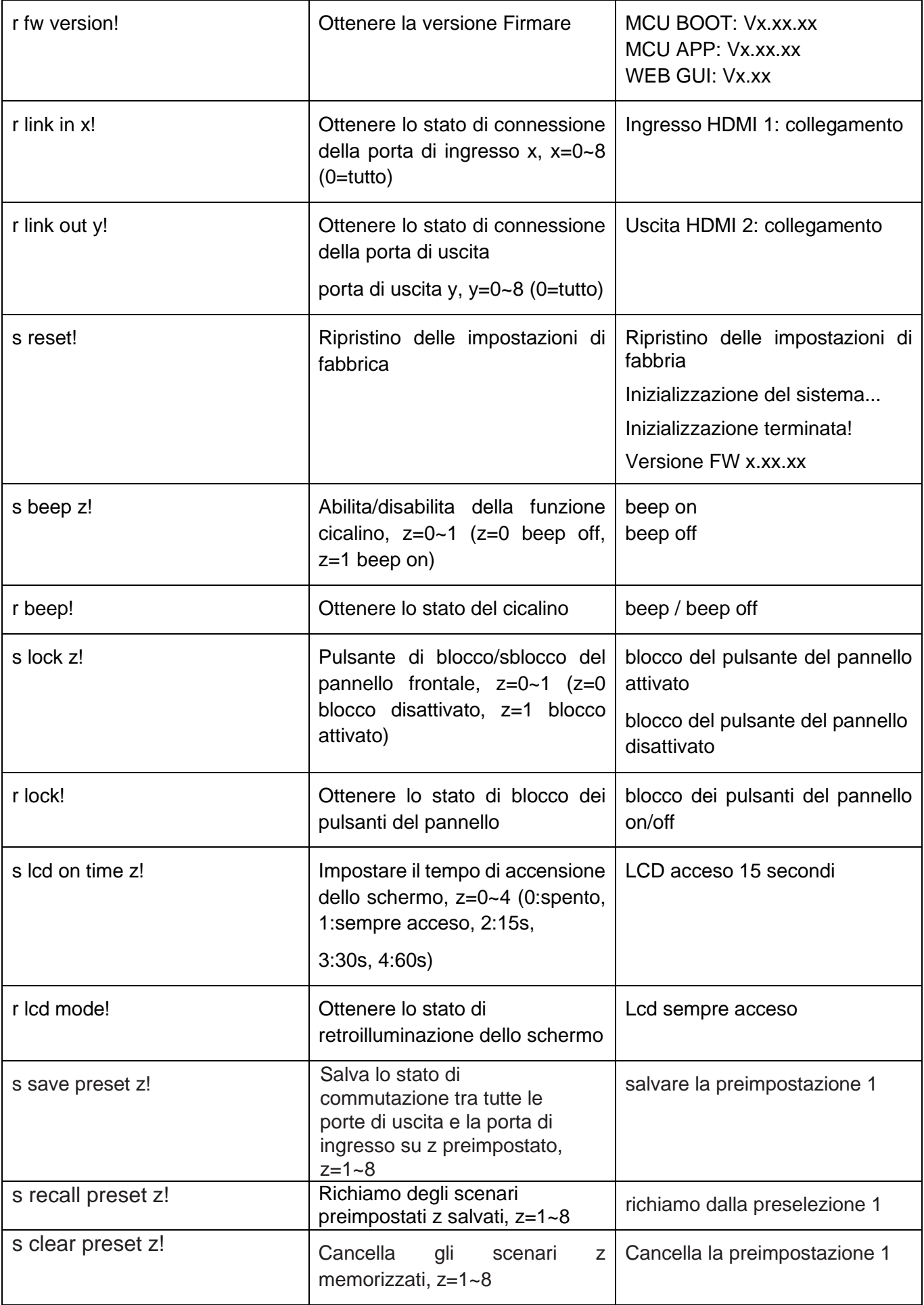

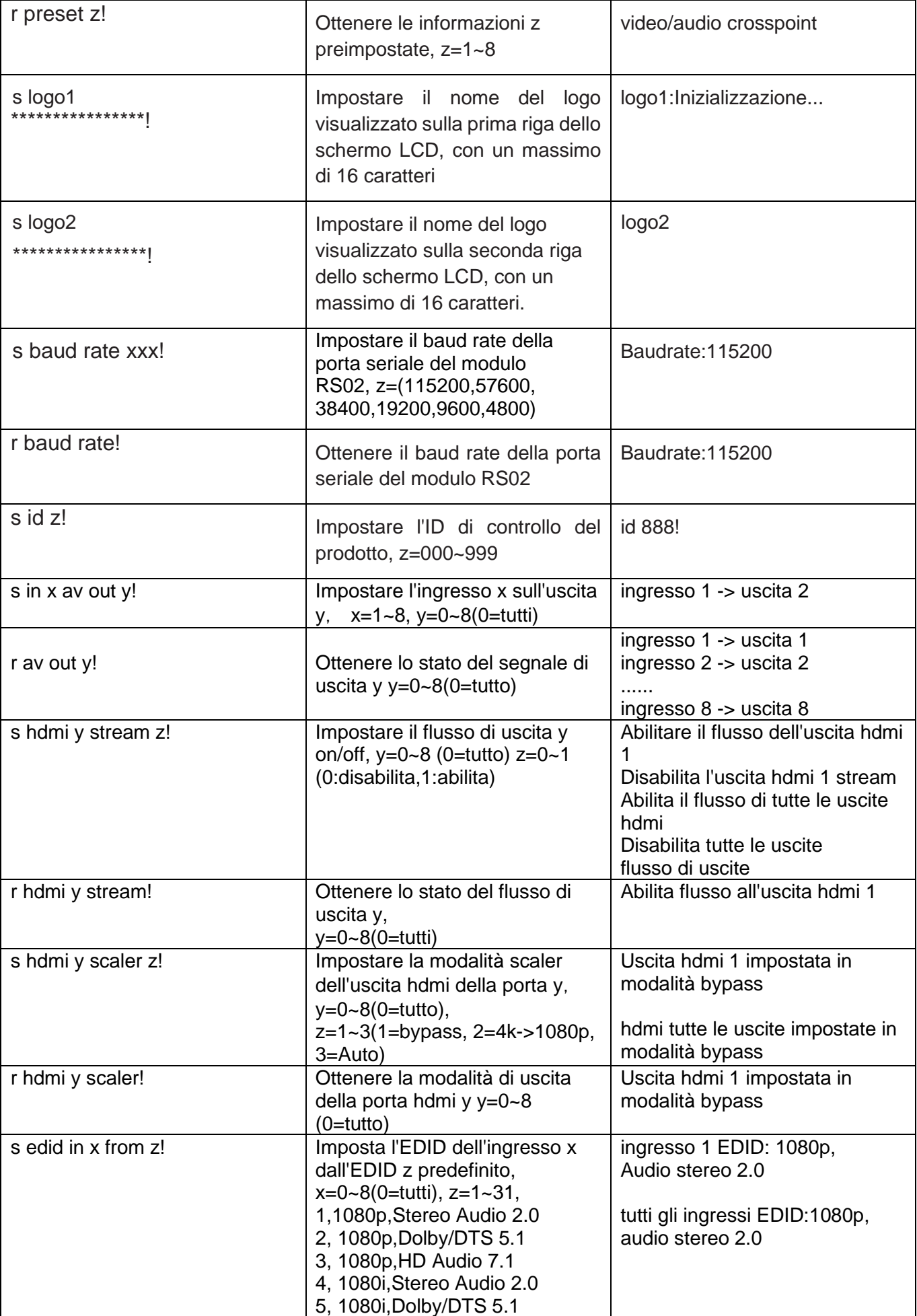

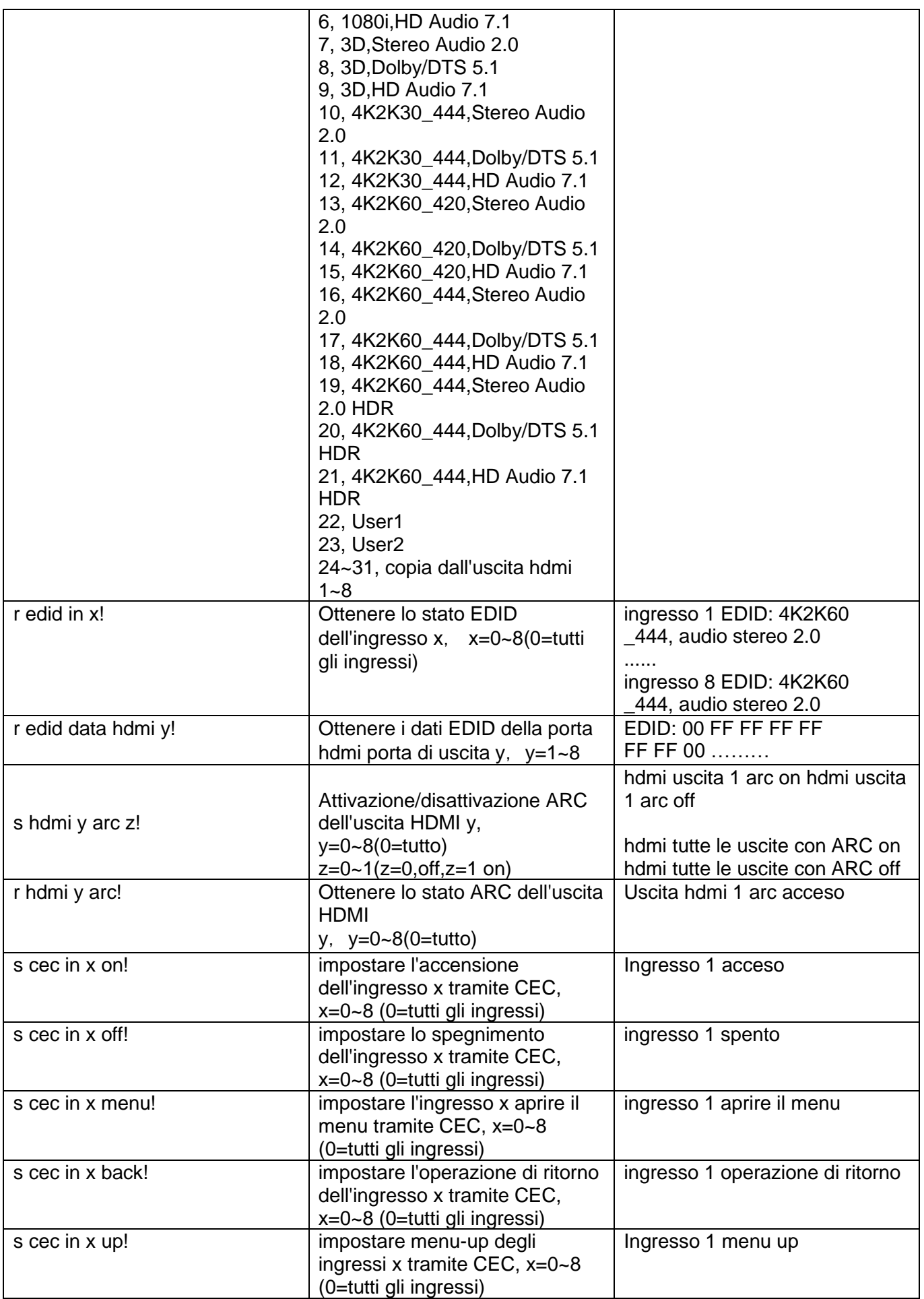

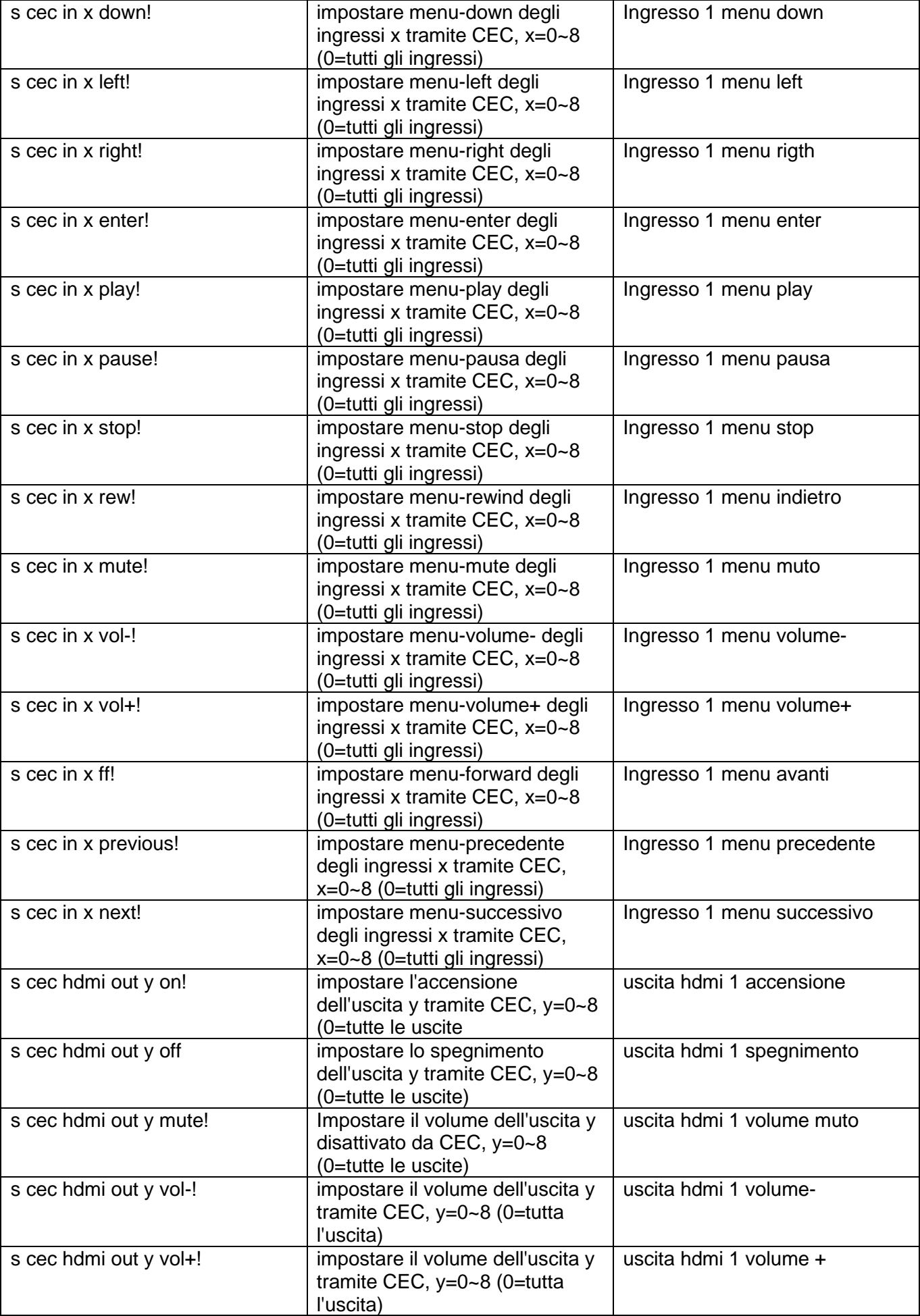

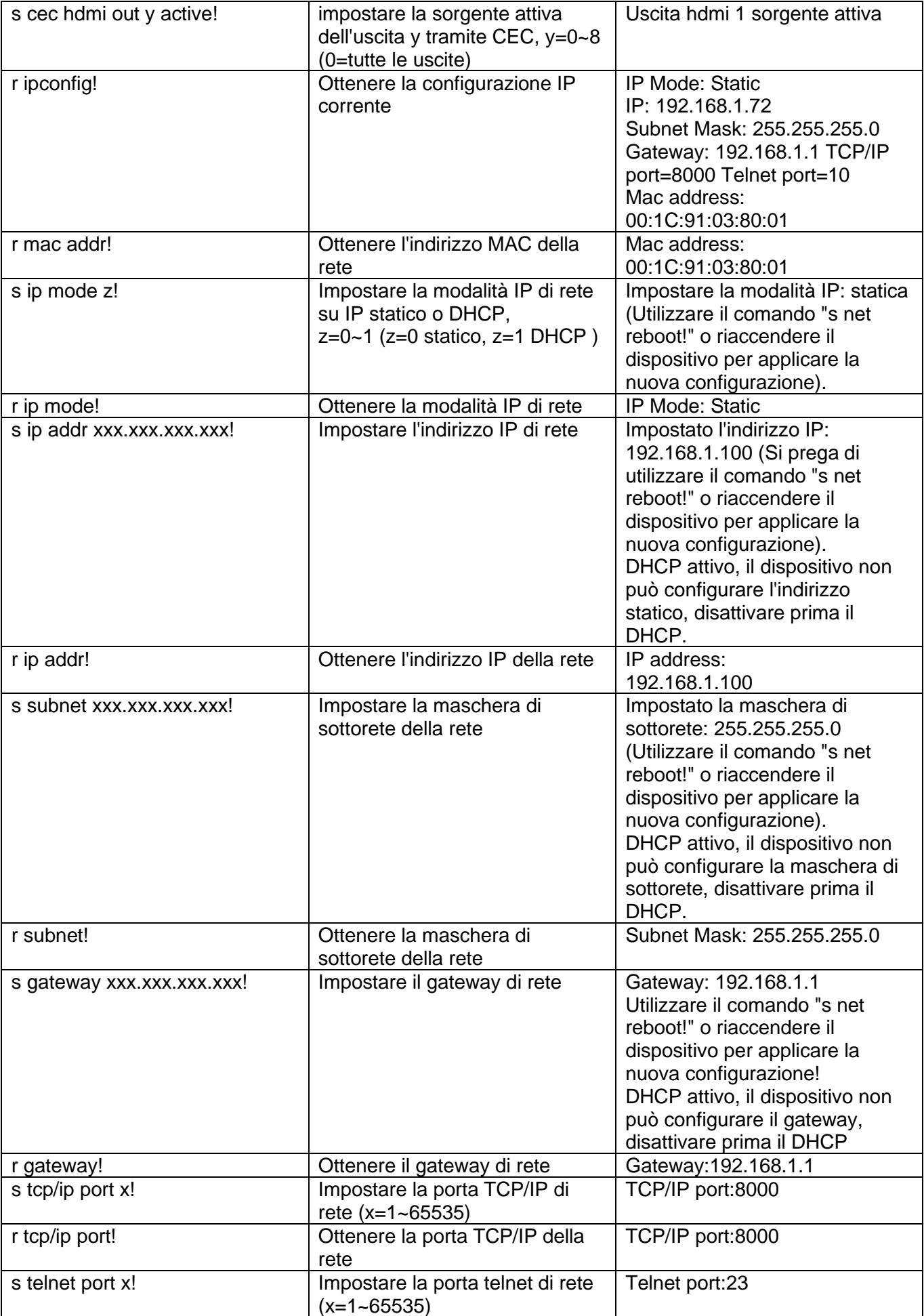

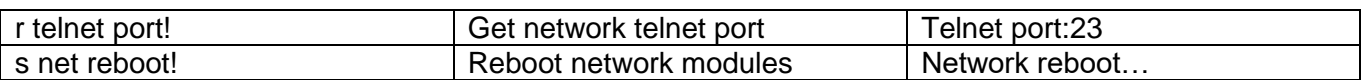

#### **Información de seguridad**

#### **! ADVERTENCIA !**

Lea atentamente la siguiente información de seguridad y guarde siempre este documento junto con el producto.

El incumplimiento de estas precauciones puede provocar lesiones graves o la muerte por descarga eléctrica, incendio o daños al producto.

Este dispositivo es una fuente de alimentación de tipo de conmutación y puede funcionar **ELECTRICO** con voltajes de suministro en el rango de 100 a 240 VCA. Para su uso en todo el mundo, se incluyen cuatro adaptadores de CA diferentes: tipo Euro, tipo Británico, tipo Estadounidense / Japonés y tipo Australiano / Neozelandés. Utilice el adaptador de CA apropiado como se muestra en la imagen y cerciórese de que esté firmemente asegurado en su lugar y que no se separe tirando levemente antes de instalarlo en una toma de corriente.

Para reducir el riesgo de incendio, descargas eléctricas o daños:

- No abra el producto. No hay partes internas que puedan ser reparables por el usuario.
- Solo personal de servicio cualificado puede realizar reparaciones o mantenimiento.
- No utilice nunca cables dañados.
- No exponga el producto al agua ni a lugares húmedos.
- No utilice este producto al aire libre, esta únicamente diseñado para su uso en interiores.
- No coloque el producto cerca de fuentes de calor directas. Colóquelo siempre en un lugar bien ventilado.
- No coloque objetos pesados sobre el producto o los cables.
- Asegúrese de que los cables estén firmemente asegurados y bloqueados en su lugar antes de insertarlos en una toma de corriente.

#### **Instrucciones para el uso de la fuente de alimentación**

Conecte el cable de alimentación específico de su país a la fuente de alimentación y conéctelo a Matrix.

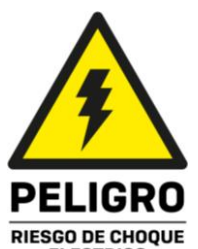

#### **Introducción**

Gracias por la compra de nuestro producto Matriz HDMI 4K60 8x8. Este producto ha sido diseñado para proporcionar un funcionamiento confiable y sin problemas. Se beneficia tanto de una garantía LINDY 3 años, así como de nuestro soporte técnico gratuito de por vida. Para garantizar su uso correcto, lea este manual detenidamente y consérvelo para consultarlo en el futuro.

La Matriz HDMI 4K60 8x8 de Lindy 8x8 admite señales HDMI 2.0b 18G, lo que permite la transmisión de resoluciones claras 4K Ultra HD 60Hz. El soporte adicional para High Dynamic Range garantiza que el contenido de video se muestre con brillo mejorado, mayores contrastes y una gama de colores mucho más amplia, perfecta para pantallas de señalización digital en tiendas minoristas, creación de configuraciones informativas de múltiples pantallas en educación o distribución de contenido en instalaciones comerciales como cines.

#### **Contenido del paquete**

- Matriz HDMI 4K60 8x8
- Fuente de alimentación multi-país 12VDC 5A (adaptadores del Reino Unido, UE, EE. UU. y AUS), Barril Tamaño: 5.5 / 2.5mm Tipo conector atornillable
- Control remoto IR con batería CR2025
- Cable receptor IR, 1,5 m
- Soportes de montaje
- Manual Lindy

#### **Características**

- Admite resoluciones de hasta 3840x2160@60Hz 4:4:4 de 8 bits, con soporte para alto rango dinámico
- Paso de audio HDMI hasta 7.1CH, extracción de audio hasta 5.1CH
- ARC, CEC y gestión inteligente de EDID
- Montaje en rack
- Gestión EDID
- Compatibilidad con Dolby Vision, Dolby Atmos y HDR 10
- Control por pulsador, IR, Web GUI, IP y control serie
- Pantalla OLED

### **Especificaciones**

- Entrada: 8 x HDMI (hembra), Salida: 8 x HDMI (hembra), 8 x 3.5mm (hembra), 8 x coaxial (hembra), control: RS-232 (hembra), RJ45 (hembra)
- Formatos de audio compatibles (Pass-through): LPCM 2/5.1/7.1, Dolby Digital, DTS 5.1, Dolby Digital +,Dolby TrueHD, DTS-HD Master Audio, Dolby Atmos, DTS:X
- Formatos de audio coaxial: LPCM 2.0, Dolby Digital / Plus, DTS 5.1
- Formatos de audio de 3,5 mm: PCM 2.0
- Compatibilidad con HDCP 2.2
- Carcasa negra de metal
- Temperatura de funcionamiento: -10 °C 45 °C (14 °F 113 °F)
- Temperatura de almacenamiento: -20 °C 60 °C (-4 °F 140 °F)
- Humedad: 20 90% HR (no condensada)
- Consumo de energía: 43W
- Protección ESD: Cuerpo humano Modelo: ±8kV (descarga aérea), ±4kV (descarga de contacto)

#### **Instalación**

#### **Panel frontal**

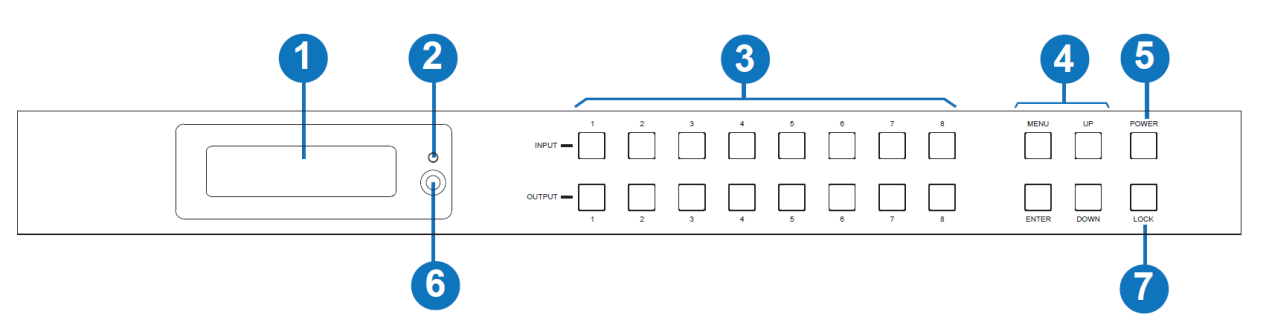

- 1. Pantalla OLED: muestra el estado de entrada y salida de la matriz. También muestra la administración de EDID y la dirección IP de la matriz cuando sea necesario.
- 2. LED de encendido: el LED se iluminará en verde cuando se encienda la matriz. El LED se iluminará en rojo cuando la matriz esté en modo de espera.
- 3. Botones de entrada / salida: primero se coloca un botón de salida seguido de un botón de entrada para transmitir la entrada a la salida elegida.
- 4. Botones Menu / Enter / Up / Down Cambie entre información diferente como EDID, dirección IP, velocidad en baudios y configuración de matriz actual.
- 5. Botón de encendido: mantenga presionado este botón para encender/apagar la matriz.
- 6. Ventana IR: recibe la señal IR del control remoto IR incluido para el control de toda la instalación.
- 7. Botón de bloqueo: presione este botón para bloquear/desbloquear los botones del panel frontal.

#### **Panel posterior**

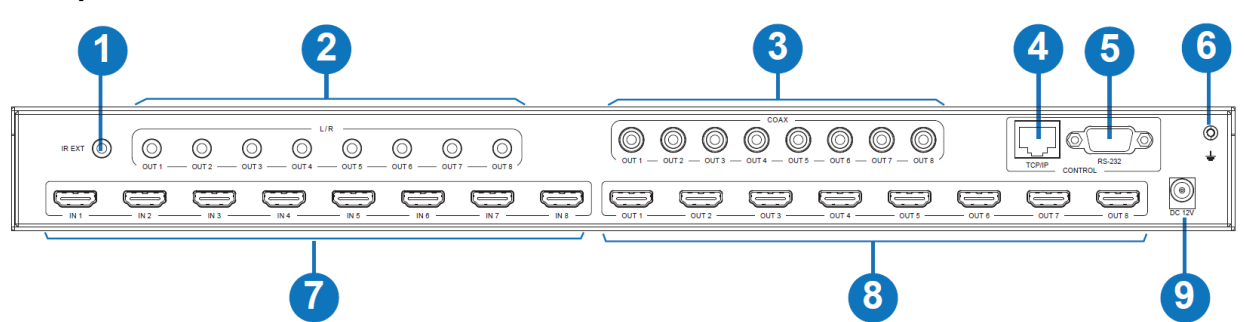

- 1. Puerto IR EXT: con el cable de extensión IR incluido, coloque el ojo IR en una línea de visión clara. Para usar cuando el ojo IR principal de la matriz está fuera de la vista.
- 2. Salida L/R (1-8): extraiga el audio de salida HDMI para amplificadores o altavoces separados.
- 3. Salida coaxial (1-8): extraiga audio de salida HDMI para extraer a amplificadores o altavoces con cable coaxial
- 4. Puerto TCP/IP: conéctelo a una red o conmutador de red mediante un cable Cat.X.
- 5. Puerto RS-232: conéctelo a un PC o sistema de control mediante un cable RS-232.
- 6. GND Conecte el GND al punto de referencia de tierra.
- 7. Puertos de entrada: conéctelo a un dispositivo fuente HDMI mediante un cable HDMI de alta calidad.
- 8. Puertos de salida: conéctelo a una pantalla, divisor o extensor HDMI mediante un cable HDMI de alta calidad.

9. DC 12V: conéctelo a la fuente de alimentación de 12VDC 3A incluida y atornille para asegurar. Conéctelo a una toma de pared de CA para alimentar la matriz.

#### **Funcionamiento**

#### **Control remoto IR**

*La salida debe seleccionarse primero, luego el puerto de entrada para mostrar el diseño establecido.*

- 1. Botón de encendido: encienda la matriz o presione para configurar la matriz en modo de espera.
- 2. Selección de entrada: pulse para seleccionar el puerto de entrada requerido.

**< >**: Púlselo para seleccionar el puerto de entrada anterior o el siguiente.

3. Selección de salida: pulse para seleccionar el puerto de salida requerido.

**Todos:** Pulse para enviar a todos los puertos de salida simultáneamente desde la fuente seleccionada.

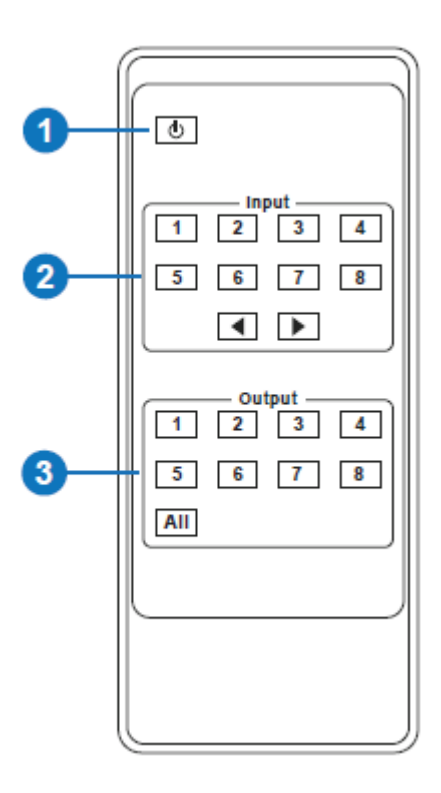

#### **Web-GUI**

Esta matriz se puede controlar fácilmente a través del software Web-GUI. Asegúrese de que se indique la dirección IP de la matriz. Esto se puede encontrar usando los botones en el panel frontal, consulte la descripción del panel frontal anterior para esto. La dirección IP estática es 192.168.1.100. La matriz se puede conectar a un PC con un cable Cat.X estándar.

El valor predeterminado de fábrica se establece en DHCP, por lo que la Web-GUI se puede abrir introduciendo la dirección IP en cualquier navegador. Si DHCP está desactivado, debe configurar el PC de control en el mismo rango de IP que la matriz.

Los inicios de sesión predeterminados son:

#### **Nombre de usuario: Usuario, Contraseña: usuario**

#### **Nombre de usuario: Admin, Contraseña: admin.**

Después del inicio de sesión, aparecerá la página de estado. En el lado izquierdo puede cambiar entre las diferentes funciones.

#### Página de estado:

Proporciona información básica de red y general, como la versión de firmware instalada o la dirección MAC.

#### Página de video:

Aquí puede seleccionar y cambiar la entrada para cada salida individual. También permite el almacenamiento de hasta 8 presets diferentes.

### Página de entrada:

Aquí puede ver qué entradas están activas actualmente, cambiarles el nombre y configurar el EDID en la siguiente tabla:

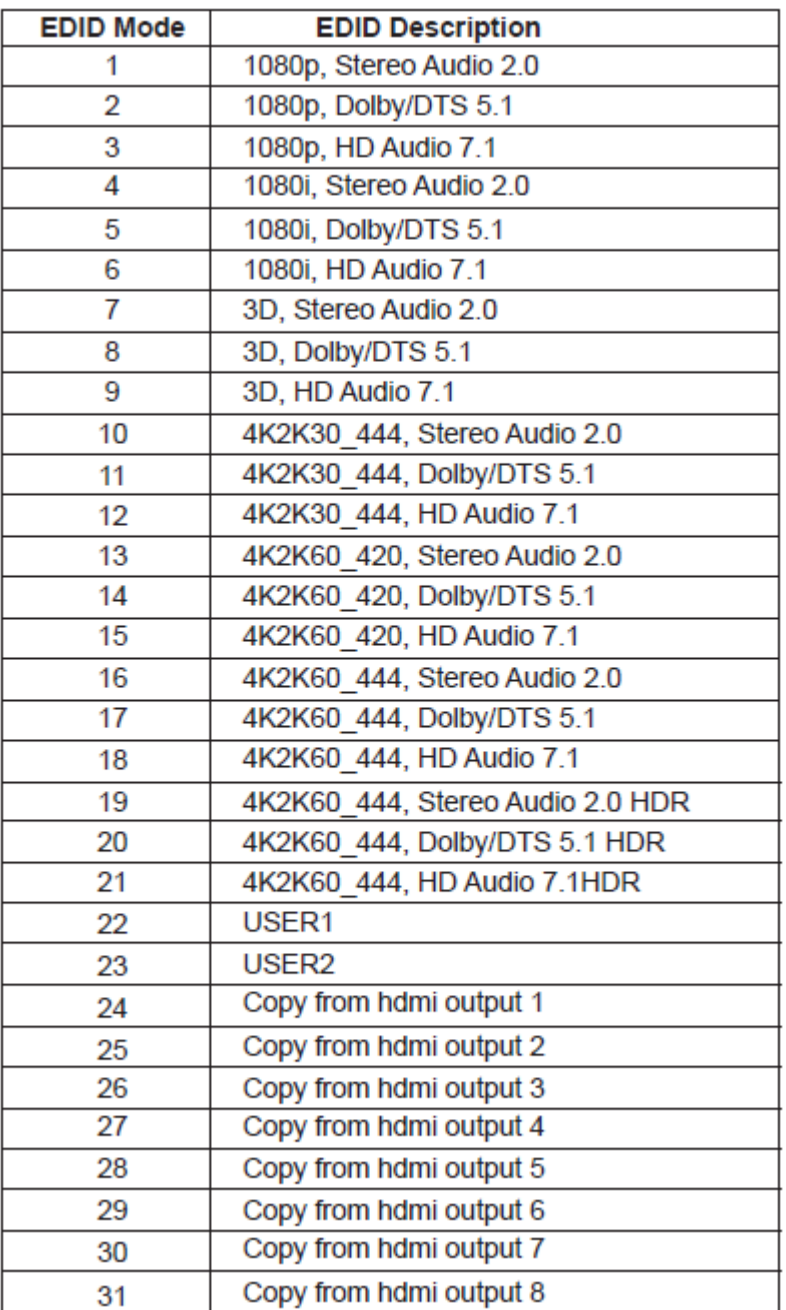

#### Página de salida:

Aquí puede ver qué salida está activa actualmente, cambiarle el nombre, encender el escalador para reducir la escala de video de resoluciones 4K a 1080p, activar/desactivar la función ARC y encender/apagar la salida individualmente.

#### Página de la CCA:

Esta página emula un control remoto para enviar entradas CEC como control de volumen o alimentación directamente a cada entrada o salida individual.

#### Página de red:

Aquí puede cambiar la configuración de IP entre estática y DHCP, así como el puerto Telnet. También permite el cambio de las contraseñas y el restablecimiento de la configuración de red.

#### Página del sistema:

Aquí puede establecer varias configuraciones, como bloquear el panel frontal, activar/desactivar el sonido de confirmación de pulsación de los botones, el tiempo de apagado para el panel frontal y la velocidad en baudios para el control serie. Esta página también se utiliza para actualizaciones de firmware, restablecimiento de fábrica y reinicio de la unidad.

#### **RS-232 Control**

Esta matriz también admite el control sobre RS-232 mediante comandos ASCII. En primer lugar, conecte la matriz a un PC con un cable RS-232 a USB. Luego abra una herramienta de comando serie para ingresar todos los comandos requeridos.

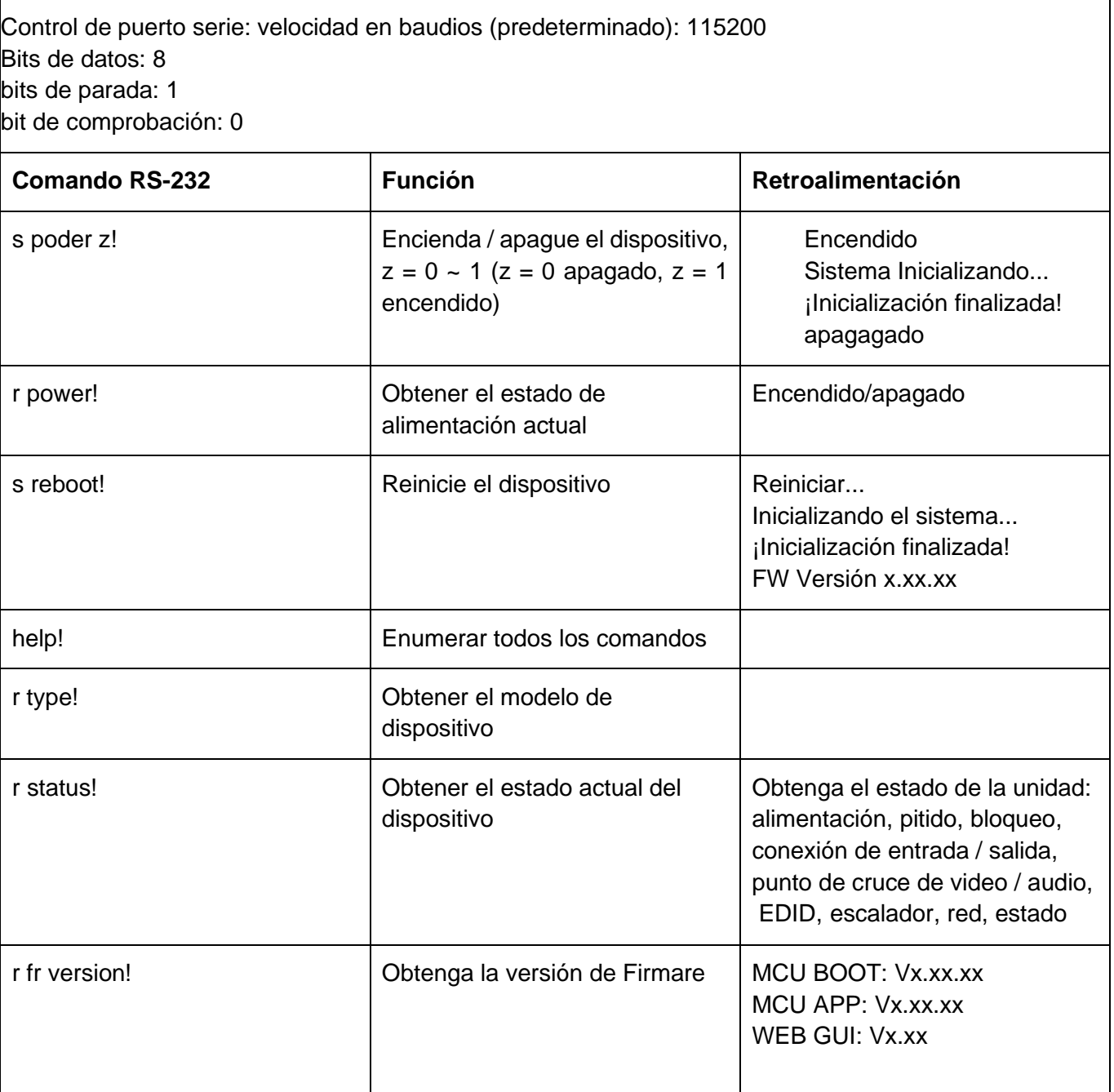

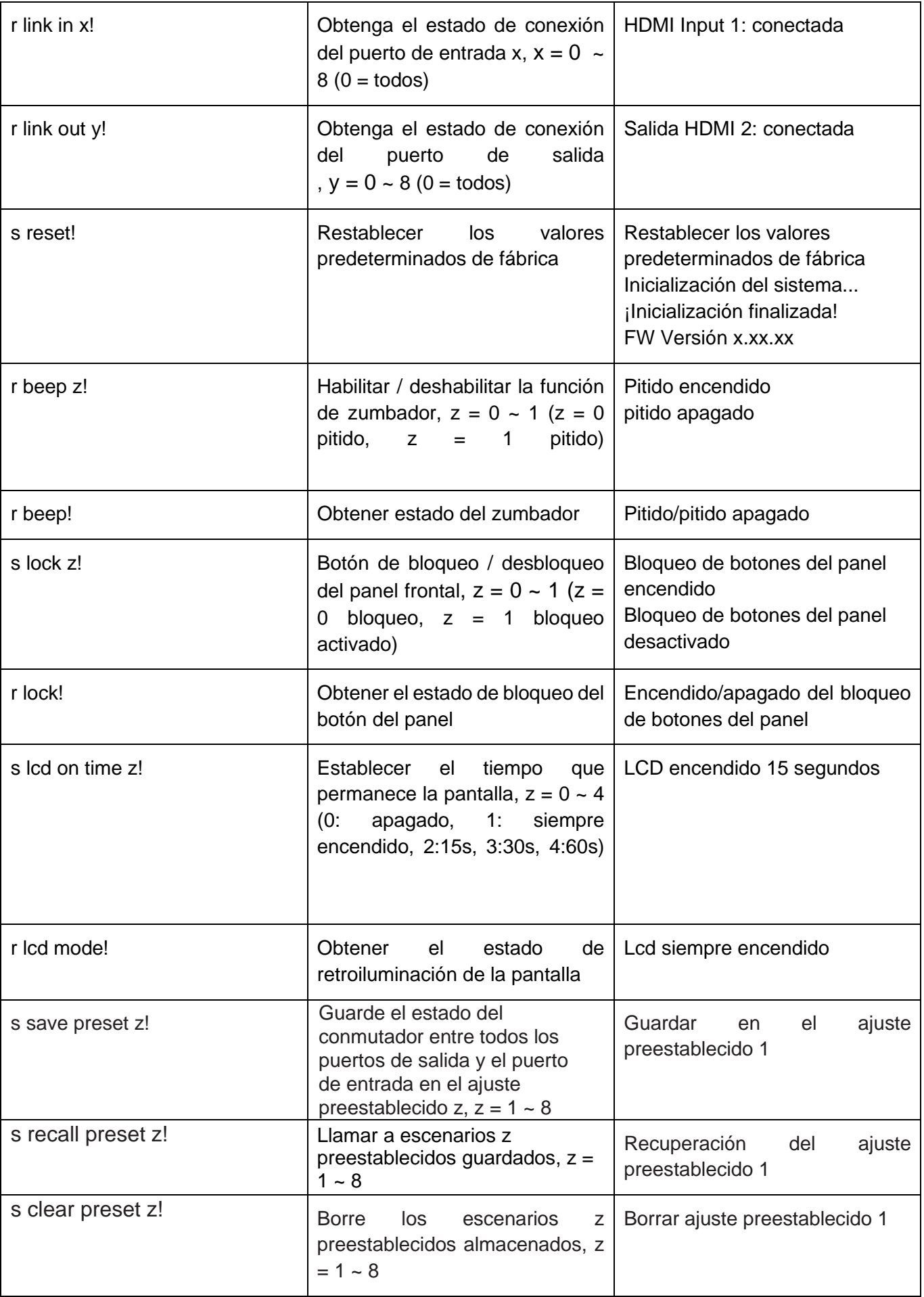

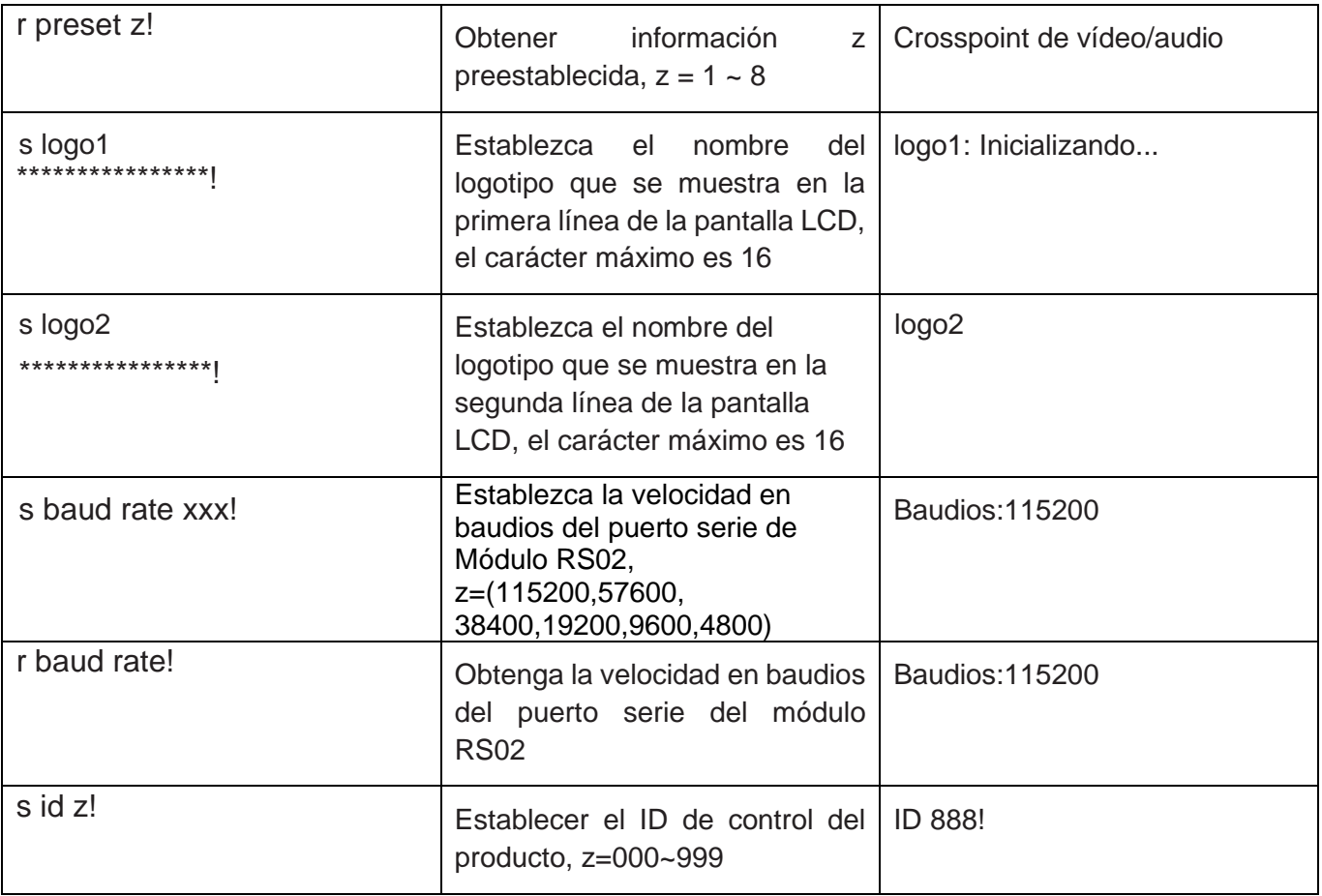

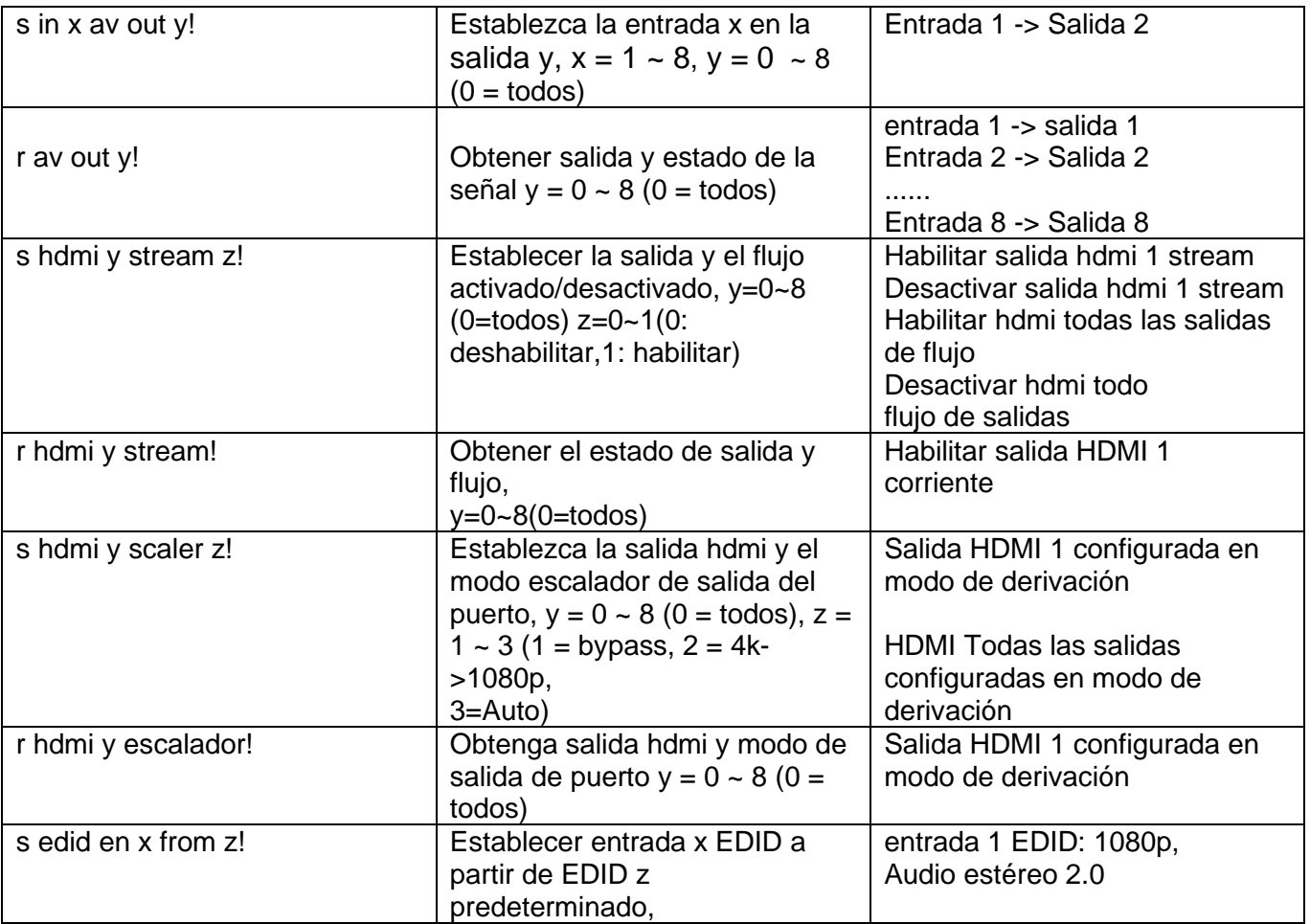

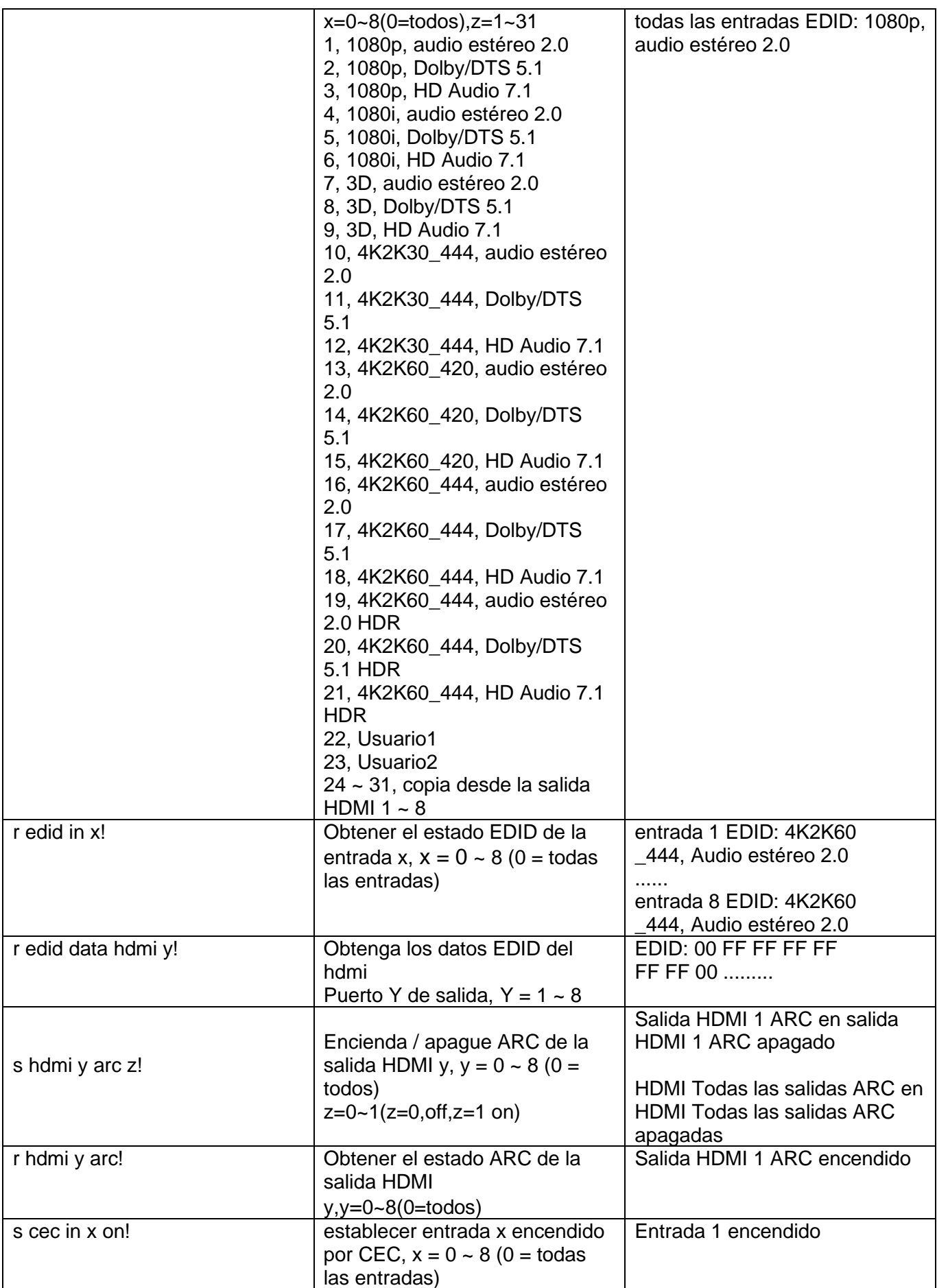

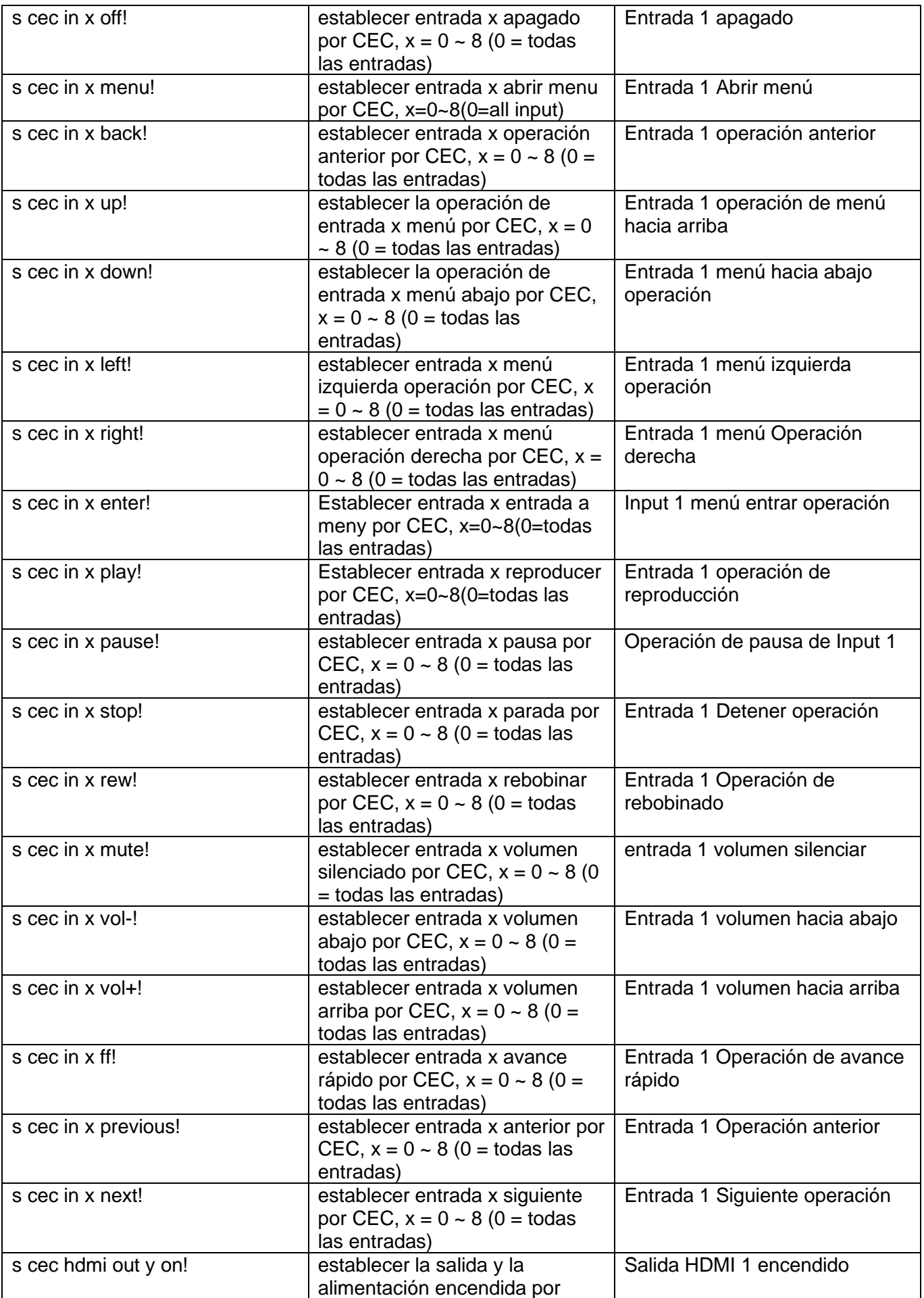

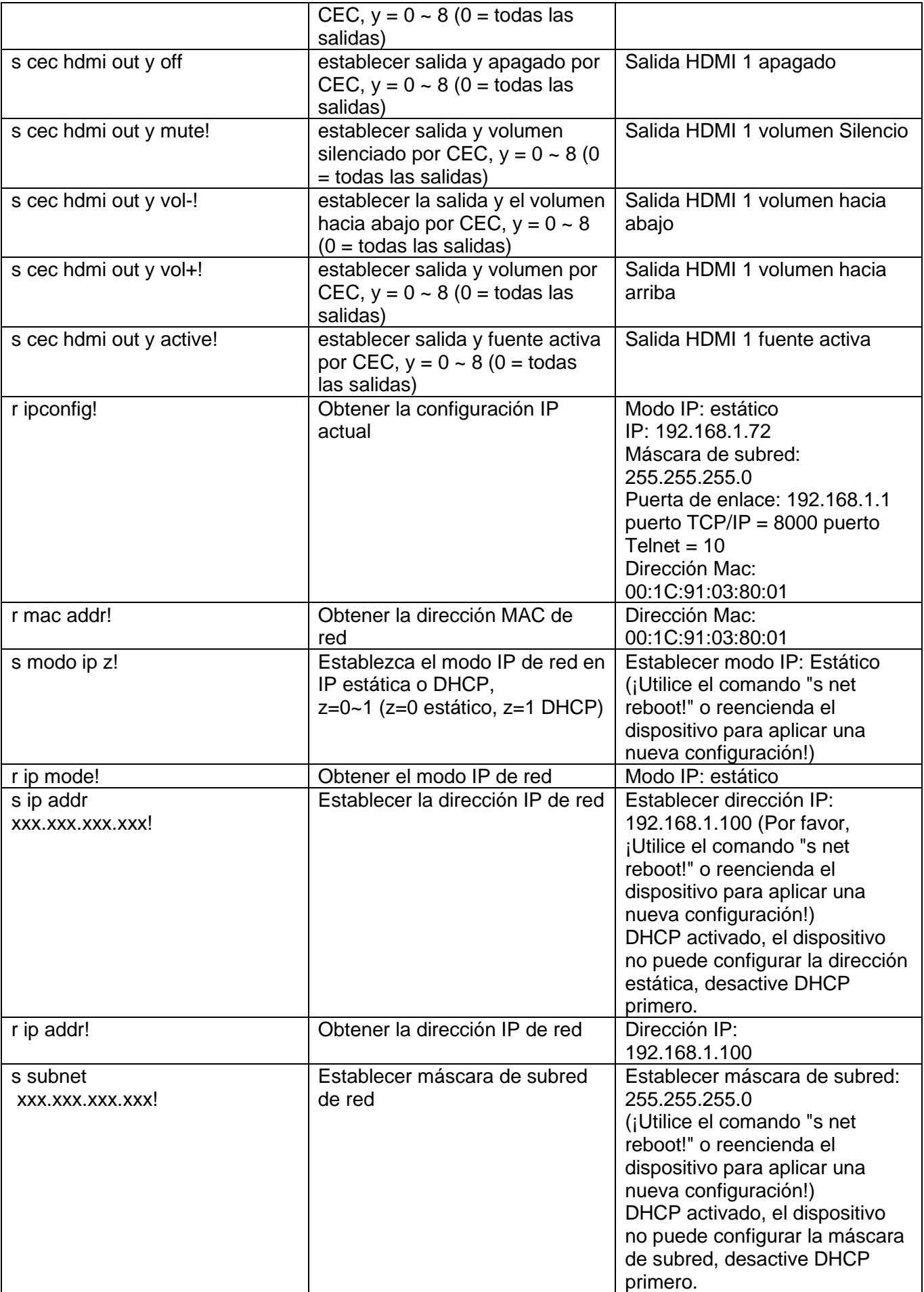

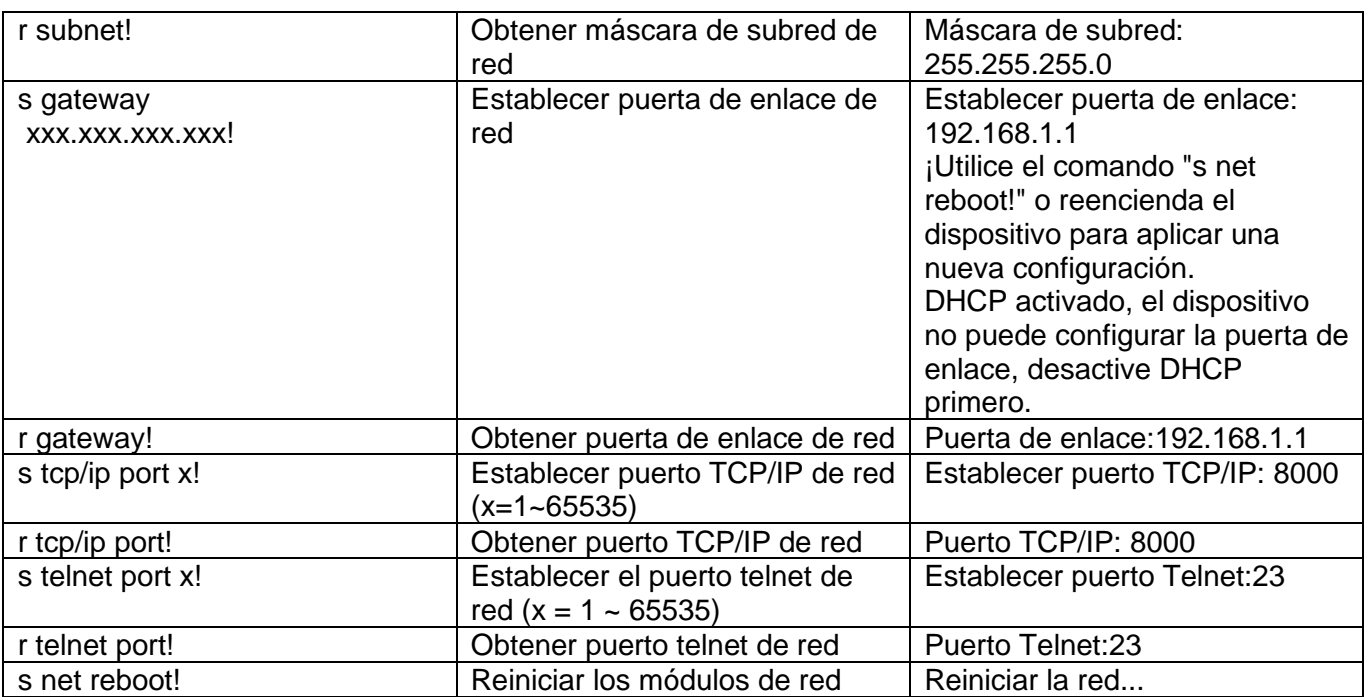

### **Recycling Information**

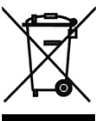

### **WEEE (Waste of Electrical and Electronic Equipment), Recycling of Electronic Products**

### **Europe, United Kingdom**

In 2006 the European Union introduced regulations (WEEE) for the collection and recycling of all waste electrical and electronic equipment. It is no longer allowable to simply throw away electrical and electronic equipment. Instead, these products must enter the recycling process. Each individual EU member state, as well as the UK, has implemented the WEEE regulations into national law in slightly different ways. Please follow your national law when you want to dispose of any electrical or electronic products. More details can be obtained from your national WEEE recycling agency.

#### **The following batteries or accumulators are included in this electrical appliance**

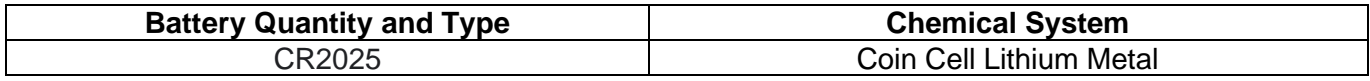

#### **Information on the safe removal of batteries or accumulators**

- 1. Warning: Make sure the battery is completely drained.
- 2. Open the battery cover of the remote control.
- 3. Carefully remove the battery or accumulator.
- 4. The battery or accumulator and the device can now be disposed of separately.

#### **Germany / Deutschland Elektro- und Elektronikgeräte**

Informationen für private Haushalte sowie gewerbliche Endverbraucher

Hersteller-Informationen gemäß § 18 Abs. 4 ElektroG (Deutschland)

Das Elektro- und Elektronikgerätegesetz (ElektroG) enthält eine Vielzahl von Anforderungen an den Umgang mit Elektro- und Elektronikgeräten. Die wichtigsten sind hier zusammengestellt.

#### 1. Bedeutung des Symbols "durchgestrichene Mülltonne"

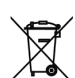

Das auf Elektro- und Elektronikgeräten regelmäßig abgebildete Symbol einer durchgestrichenen Mülltonne weist darauf hin, dass das jeweilige Gerät am Ende seiner Lebensdauer getrennt vom unsortierten Siedlungsabfall zu erfassen ist.

### **2. Getrennte Erfassung von Altgeräten**

Elektro- und Elektronikgeräte, die zu Abfall geworden sind, werden als Altgeräte bezeichnet. Besitzer von Altgeräten haben diese einer vom unsortierten Siedlungsabfall getrennten Erfassung zuzuführen. Altgeräte gehören insbesondere nicht in den Hausmüll, sondern in spezielle Sammel- und Rückgabesysteme.

#### **3. Batterien und Akkus sowie Lampen**

Besitzer von Altgeräten haben Altbatterien und Altakkumulatoren, die nicht vom Altgerät umschlossen sind, sowie Lampen, die zerstörungsfrei aus dem Altgerät entnommen werden können, im Regelfall vor der Abgabe an einer Erfassungsstelle vom Altgerät zu trennen. Dies gilt nicht, soweit Altgeräte einer Vorbereitung zur Wiederverwendung unter Beteiligung eines öffentlich-rechtlichen Entsorgungsträgers zugeführt werden.

#### **Information gemäß § 4 Absatz 4 Elektrogesetz Folgende Batterien bzw. Akkumulatoren sind in diesem Elektrogerät enthalten**

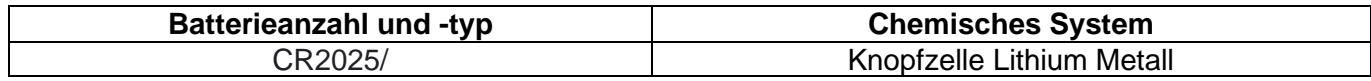

#### **Angaben zur sicheren Entnahme der Batterien oder der Akkumulatoren**

- Warnhinweis: Vergewissern sie sich, ob die Batterie entleert ist.
- Öffnen sie das Batteriefach der Fernbedienung
- Entnehmen Sie vorsichtig die Batterie oder den Akkumulator.
- Die Batterie bzw. der Akkumulator und das Gerät können jetzt getrennt entsorgt werden.

### **Recycling Information**

### **4. Möglichkeiten der Rückgabe von Altgeräten**

Besitzer von Altgeräten aus privaten Haushalten können diese bei den Sammelstellen der öffentlichrechtlichen Entsorgungsträger oder bei den von Herstellern oder Vertreibern im Sinne des ElektroG eingerichteten Rücknahmestellen unentgeltlich abgeben.

Rücknahmepflichtig sind Geschäfte mit einer Verkaufsfläche von mindestens 400 m² für Elektro- und Elektronikgeräte sowie diejenigen Lebensmittelgeschäfte mit einer Gesamtverkaufsfläche von mindestens 800 m², die mehrmals pro Jahr oder dauerhaft Elektro- und Elektronikgeräte anbieten und auf dem Markt bereitstellen. Dies gilt auch bei Vertrieb unter Verwendung von Fernkommunikationsmitteln, wenn die Lager- und Versandflächen für Elektro- und Elektronikgeräte mindestens 400 m² betragen oder die gesamten Lager- und Versandflächen mindestens 800m² betragen. Vertreiber haben die Rücknahme grundsätzlich durch geeignete Rückgabemöglichkeiten in zumutbarer Entfernung zum jeweiligen Endnutzer zu gewährleisten.

Die Möglichkeit der unentgeltlichen Rückgabe eines Altgerätes besteht bei rücknahmepflichtigen Vertreibern unter anderem dann, wenn ein neues gleichartiges Gerät, das im Wesentlichen die gleichen Funktionen erfüllt, an einen Endnutzer abgegeben wird. Wenn ein neues Gerät an einen privaten Haushalt ausgeliefert wird, kann das gleichartige Altgerät auch dort zur unentgeltlichen Abholung übergeben werden; dies gilt bei einem Vertrieb unter Verwendung von Fernkommunikationsmitteln für Geräte der Kategorien 1, 2 oder 4 gemäß § 2 Abs. 1 ElektroG, nämlich "Wärmeüberträger", "Bildschirmgeräte" oder "Großgeräte" (letztere mit mindestens einer äußeren Abmessung über 50 Zentimeter). Zu einer entsprechenden Rückgabe-Absicht werden Endnutzer beim Abschluss eines Kaufvertrages befragt. Außerdem besteht die Möglichkeit der unentgeltlichen Rückgabe bei Sammelstellen der Vertreiber unabhängig vom Kauf eines neuen Gerätes für solche Altgeräte, die in keiner äußeren Abmessung größer als 25 Zentimeter sind, und zwar beschränkt auf drei Altgeräte pro Geräteart.

#### **5. Datenschutz-Hinweis**

Altgeräte enthalten häufig sensible personenbezogene Daten. Dies gilt insbesondere für Geräte der Informations- und Telekommunikationstechnik wie Computer und Smartphones. Bitte beachten Sie in Ihrem eigenen Interesse, dass für die Löschung der Daten auf den zu entsorgenden Altgeräten jeder Endnutzer selbst verantwortlich ist.

#### **France**

En 2006, l'union Européenne a introduit la nouvelle réglementation (DEEE) pour le recyclage de tout équipement électrique et électronique. Chaque Etat membre de l'Union Européenne a mis en application la nouvelle réglementation DEEE de manières légèrement différentes. Veuillez suivre le décret d'application correspondant à l'élimination des déchets électriques ou électroniques de votre pays.

#### **Italy**

Nel 2006 l'unione europea ha introdotto regolamentazioni (WEEE) per la raccolta e il riciclo di apparecchi elettrici ed elettronici. Non è più consentito semplicemente gettare queste apparecchiature, devono essere riciclate. Ogni stato membro dell'EU ha tramutato le direttive WEEE in leggi statali in varie misure. Fare riferimento alle leggi del proprio Stato quando si dispone di un apparecchio elettrico o elettronico. Per ulteriori dettagli fare riferimento alla direttiva WEEE sul riciclaggio del proprio Stato.

#### **España**

En 2006, la Unión Europea introdujo regulaciones (WEEE) para la recolección y reciclaje de todos los residuos de aparatos eléctricos y electrónicos. Ya no está permitido simplemente tirar los equipos eléctricos y electrónicos. En cambio, estos productos deben entrar en el proceso de reciclaje. Cada estado miembro de la UE ha implementado las regulaciones de WEEE en la legislación nacional de manera ligeramente diferente. Por favor, siga su legislación nacional cuando desee deshacerse de cualquier producto eléctrico o electrónico. Se pueden obtener más detalles en su agencia nacional de reciclaje de WEEE.

### **CE/FCC Statement**

#### *CE Certification*

LINDY declares that this equipment complies with relevant European CE requirements.

#### *CE Konformitätserklärung*

LINDY erklärt, dass dieses Equipment den europäischen CE-Anforderungen entspricht

#### *UKCA Certification*

LINDY declares that this equipment complies with relevant UKCA requirements.

#### *FCC Certification*

This equipment has been tested and found to comply with the limits for a Class B digital device, pursuant to part 15 of the FCC Rules. These limits are designed to provide reasonable protection against harmful interference in a residential installation.

You are cautioned that changes or modification not expressly approved by the party responsible for compliance could void your authority to operate the equipment.

This device complies with part 15 of the FCC Rules.

Operation is subject to the following two conditions:

- 1. This device may not cause harmful interference, and
- 2. This device must accept any interference received, including interference that may cause undesired operation.

The enclosed power supply has passed Safety test requirements, conforming to the US American versions of the international Standard IEC 60950-1 or 60065 or 62368-1.

#### **LINDY Herstellergarantie – Hinweis für Kunden in Deutschland**

LINDY gewährt für dieses Produkt über die gesetzliche Regelung in Deutschland hinaus eine zweijährige Herstellergarantie ab Kaufdatum. Die detaillierten Bedingungen dieser Garantie finden Sie auf der LINDY Website aufgelistet bei den AGBs.

#### **Hersteller / Manufacturer (EU): Manufacturer (UK):**

LINDY-Elektronik GmbH LINDY Electronics Ltd Markircher Str. 20 Sadler Forster Way 68229 Mannheim Stockton-on-Tees, TS17 9JY Germany **England** Email: info@lindy.com, T: +49 (0)621 470050 sales@lindy.co.uk, T: +44 (0)1642 754000

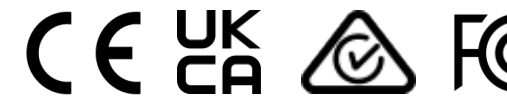

Tested to comply with FCC standards. For home and office use.

No. 38334 1st Edition, January 2023 **lindy.com**